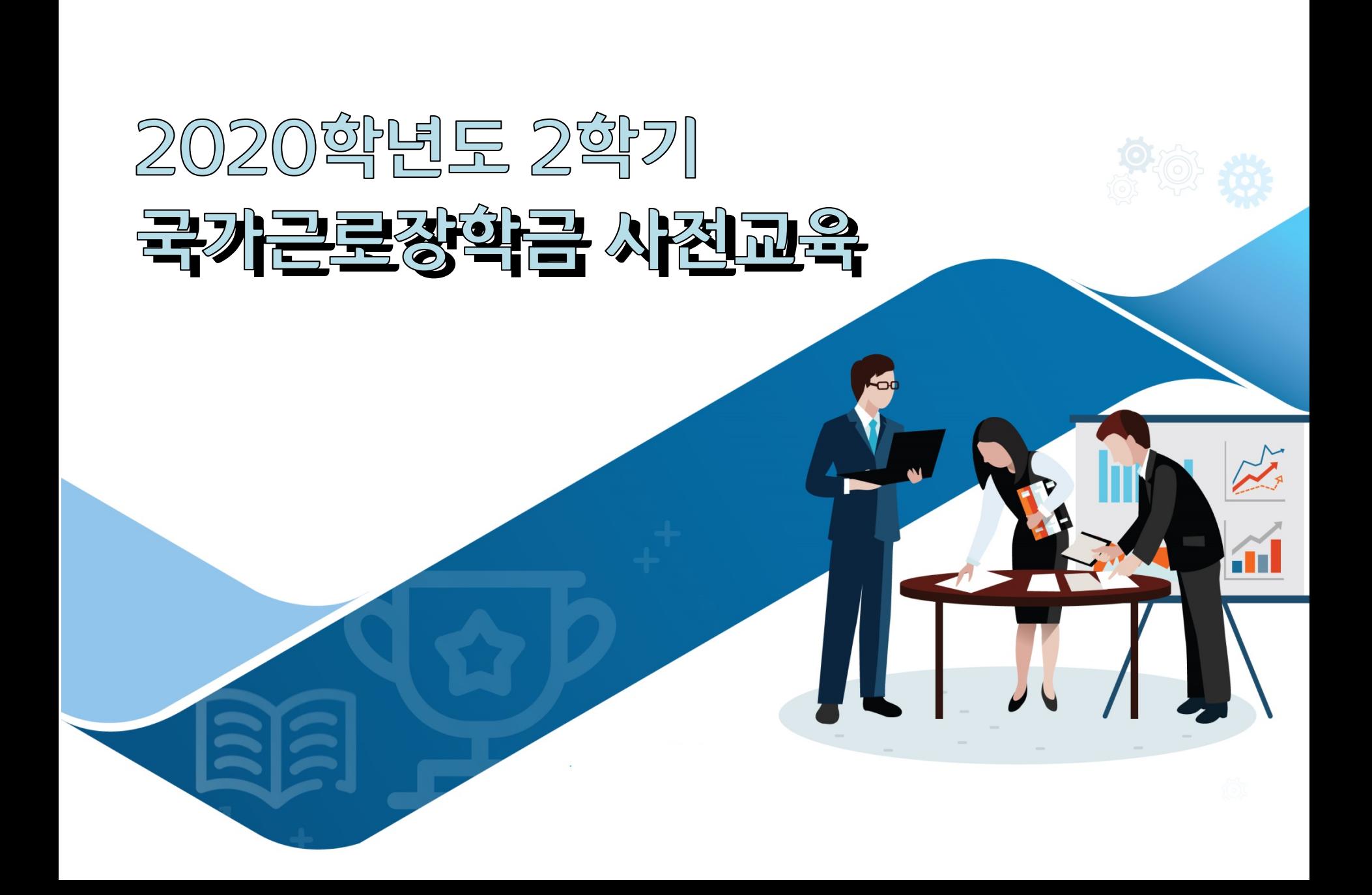

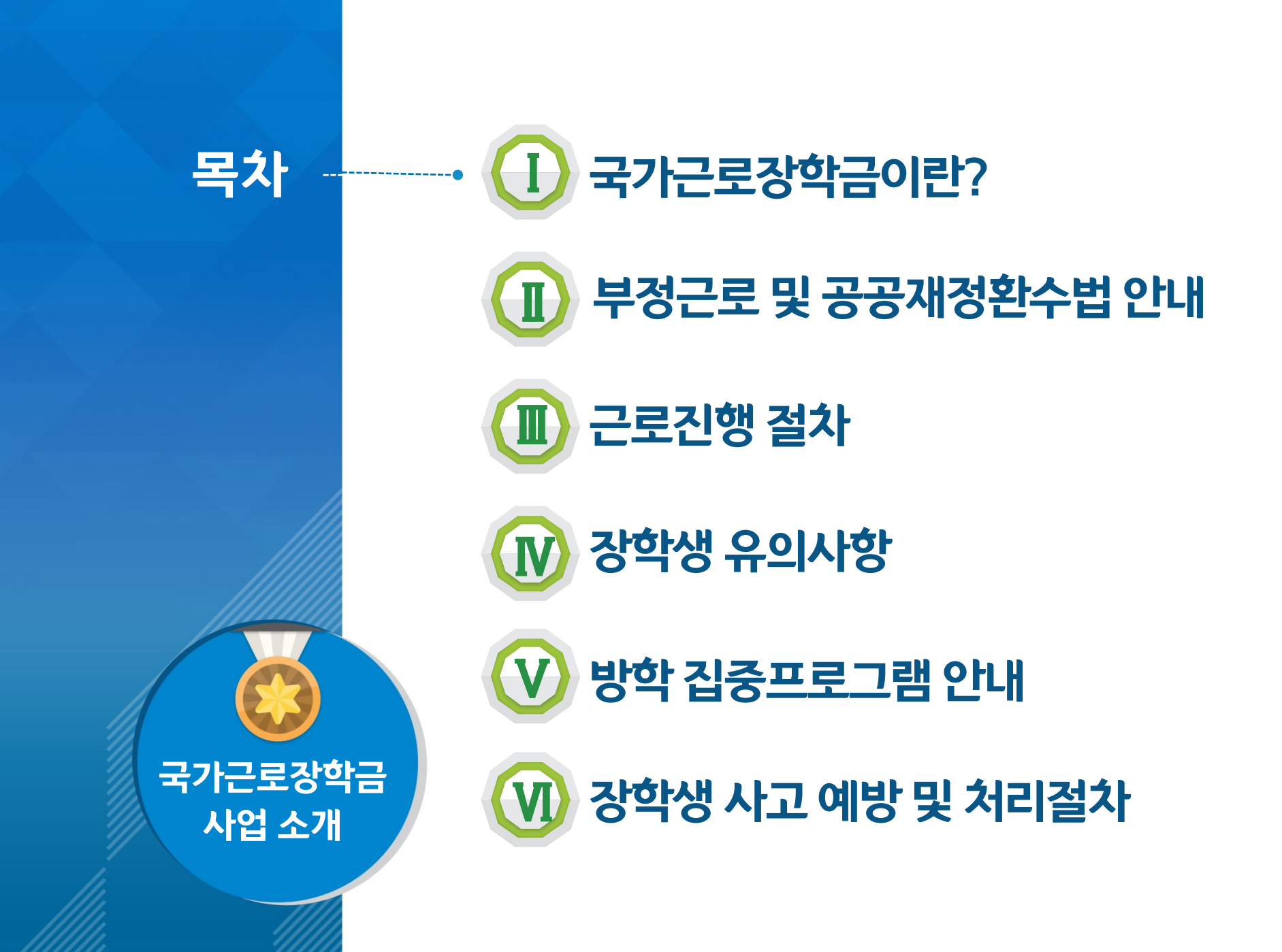

# <u>|</u> 국가근로장학금이란?

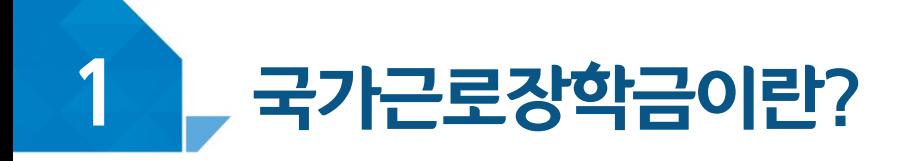

### < 국가근로장학금 장학생 선발 >

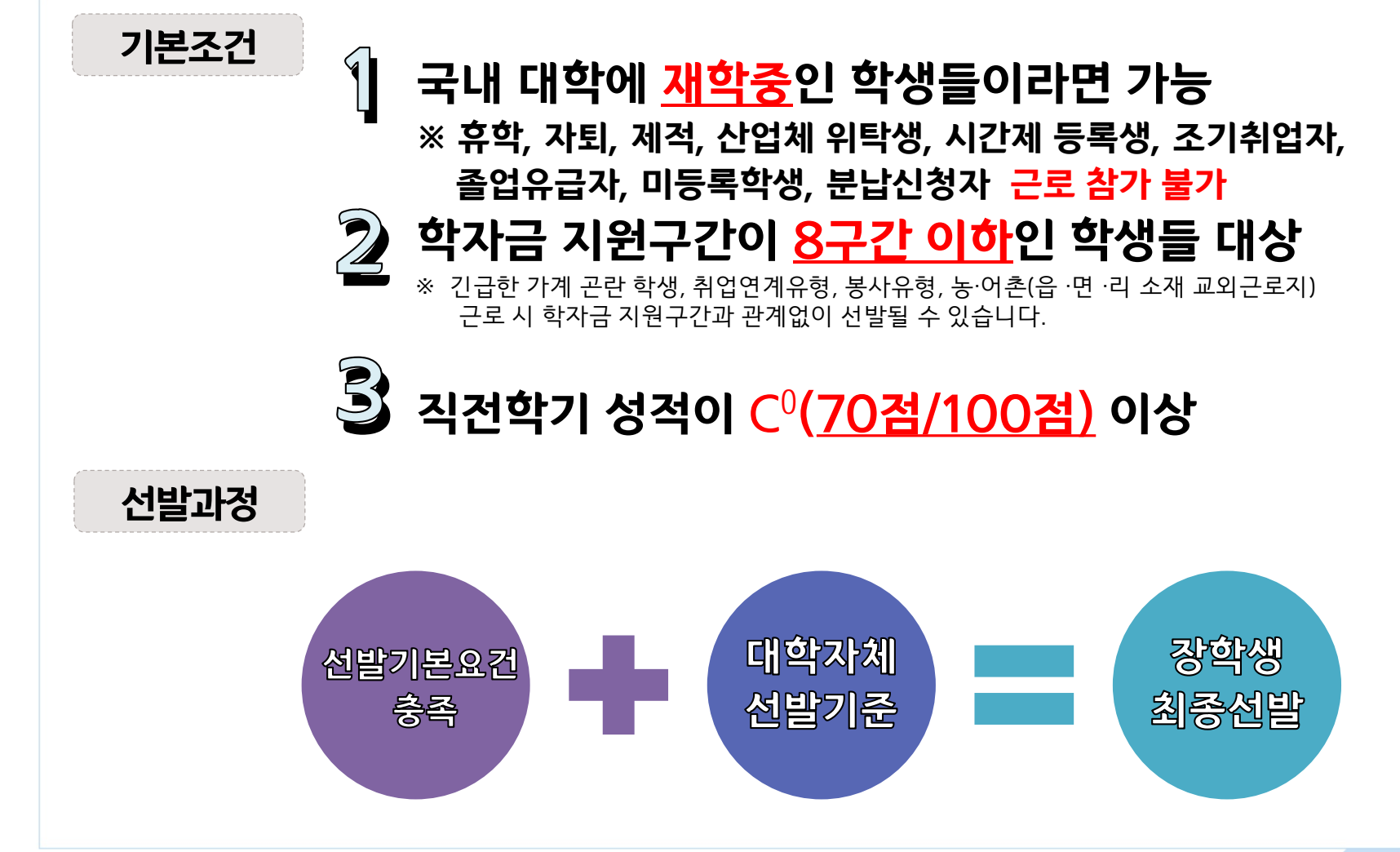

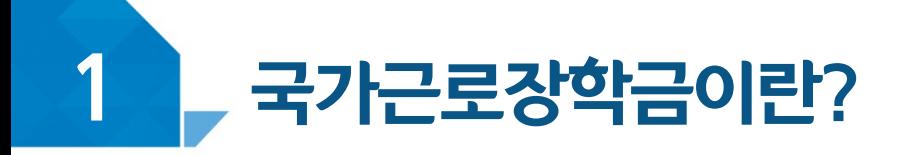

### < 근로가능시간과 시급 >

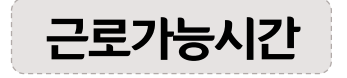

#### 근로가능시간 ▶ 최대 근로가능시간

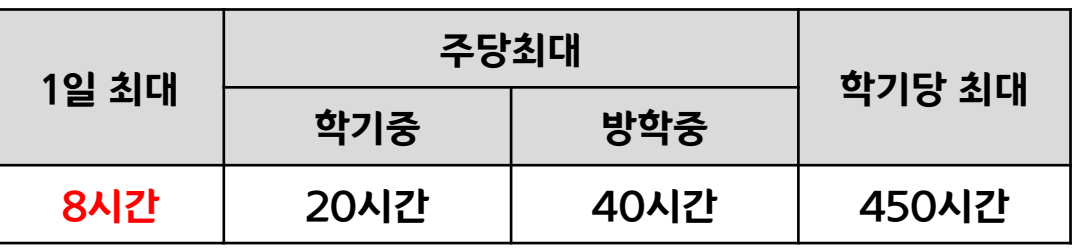

※ '주'의 기준은 매주 월요일~일요일(7일)이며, 분 단위 근로 인정 안됨

#### - 야간과정 학생의 경우 주당 최대 40시간 가능

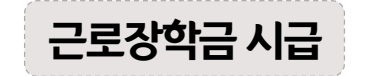

### ▶ 교내근로 : 9,000원

#### ▶ 교외근로 : 11,150원

※ 사업자등록번호를 기준으로 교내/교외 근로로 구분

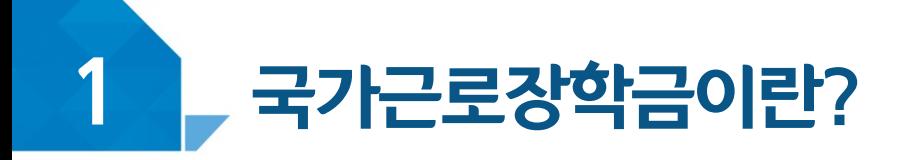

### < 근로가능시간과 시급 >

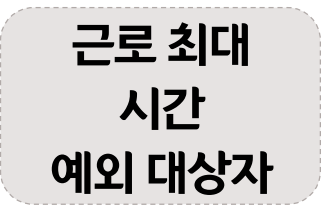

- ▶ 장애인, 다자녀가구(3자녀 이상,미혼에 한함), 다문화·탈북 가구, 국가유공자, 국가보훈자, 부모 중 한 분이 장애인·중 증환자, 학업·육아 병행 학생
- ▶ 예외 대상자 신청은 12월 중 별도 공지

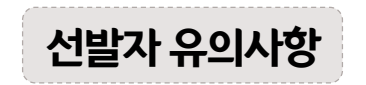

선발자 유의사항 ▶ 동계 방학 <sup>중</sup> 집중근로 참가 불가능 <sup>할</sup> <sup>수</sup> 있음

단, 동계방학 중 집중근로는 우리학교 사정에 따라 진행하지 않을 수도 있음

▶ 2학기(12월 말까지) 중 근로지 변경 불가

# 부정근로 및<br>공공재정환수법 안내

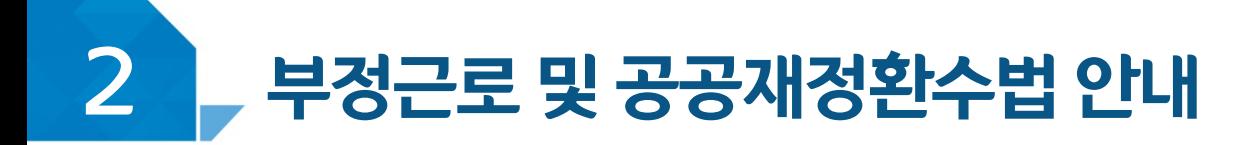

### < 부정근로란? >

출근부입력시, 장학생본인이실제로근로한 **닐짜및시간과다르게하위로입력한경우** 

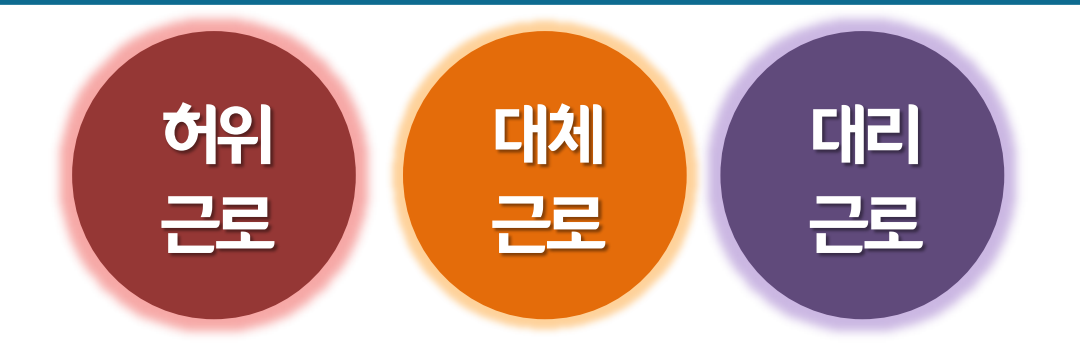

※ 2020년 1월 1일부터 **'공공재정 부정청구 금지 및 부정이익 환수 등에 관한 법률'**이 시행되었습니다. 장학금을 **허위청구, 과다청구, 원래의 사용 목적과 다르게 사용하거나 잘못 지급된 경우에는 부정이익을 전액 환수**하고, **악의적인 부정청구 행위에 대해서는 최대 5배까지 제재부가금을 부과하게 됩니다**. 장학금 부정청구로 인해 불이익을 받는 일이 없도록 각종 장학금 신청 시 각별히 유의하여 주시기 바랍니다.

### **장학금환수및확정시점부터근로중단, 확정일로부터 2년간 근로 참여제한**

**A군은 근로는 하지 않았음에도 출근부에 근로시간을 입력하여 장학금 을 받은 허위근로에 해당한다.**

00대학교 산학협력단에서 근로하던 근로장학생 A군은 근로시간에 친구들과 놀러 나가거나 가족들과 해외여행을 가는 등 실제로 근로는 하지 않고 출근부만 기록해 장학금을 받고 있었다.

< 부정근로 예시 >

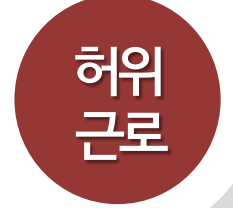

**근로를하지않거나할수없음에도출근부에 근로시간을 입력하는 경우** 

# 부정근로 및 공공재정환수법 안내

### 확정시점부터근로중단, 확정일로부터**1년간근로참여제한**

**P군은입력한출근부시간이아닌다른시간에근로한대체근로에해당한다.**

☆☆대학교 학생지원과에서 근로하던 교내근로장학생 P군은 1월 3일에 근로해야 하지만 1월 7일로 바뀌어 근로를 실시하였다. 하지만, 출근부를 입력할 때는 실제로 일을 하지 않은 1월 3일에 출근부를 입력하였다.

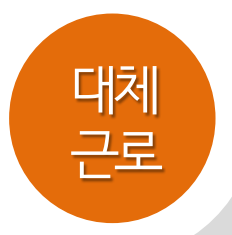

### <del>출근부</del>에 입력한 시간과 다른 시간에 근로하는 경우

### < 부정근로 예시 >

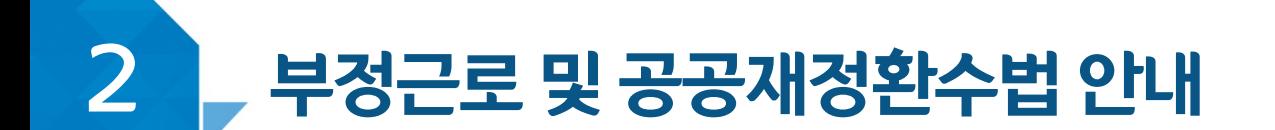

### 장학금환수및대리근로자를포함하여 확정시일로부터**1년간근로참여제한**

C양은 선발된 장학생 이외 다른 사람이 근로한 대리근로에 해당된다.

ㅁㅁ대학교 도서관에서 근로하던 교내근로장학생 C양은 늦잠을 자느라 그만 학교에 가지 못해 친한 친구 G양에게 오늘 하루만 본인 대신 근로 좀 해달라고 부탁했고 친한 친구의 부탁에 G양은 C양 대신 중앙도서관에서 대신 근로를 하였다.

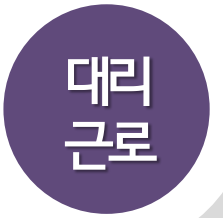

**허위근 선발된장학생이외다른사람이근로를하는경우 <sup>로</sup>**

### < 부정근로 예시 >

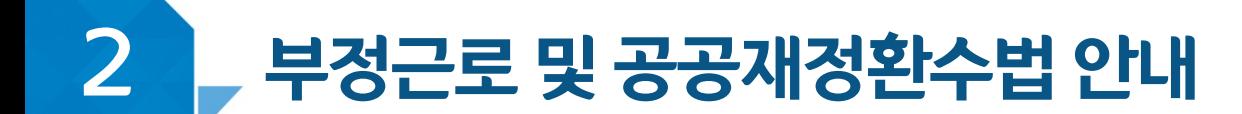

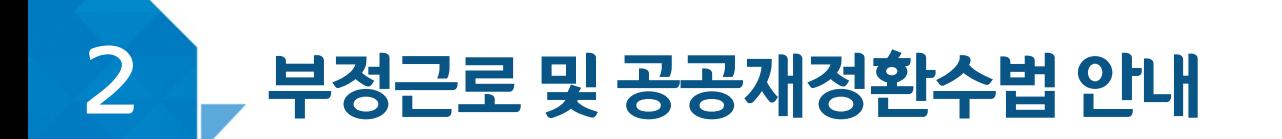

# < 공공재정 환수법 >

※ 관련 법령 수정 및 변경에 따라 내용이 변경될 수 있음

2020년 1월 1일부터 **'공공재정 부정청구 금지 및 부정이익 환수 등에 관한 법률'**이 시행되었습니다.

장학금을 **허위청구, 과다청구, 원래의 사용 목적과 다르게 사용하거나**

**잘못 지급된 경우에는 부정이익을 전액 환수**하고,

**악의적인 부정청구 행위에 대해서는 최대 5배까지 제재부가금을 부과하게 됩니다**.

(현행) 부정이익 원금만 환수 → **(개편) 원금 + 이자 + 제재부가금 + 연체가산금 환수**

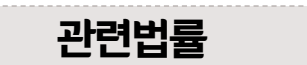

**공공재정환수법 제8조(부정이익등의 환수)** ① 행정청은 부정청구 등이 있는 경우에는 부정이익과 대통령령으로 정하는 이자(이하 "부정이익등"이라 한다)를 환수하여야 한다. ②~④ (생 략)

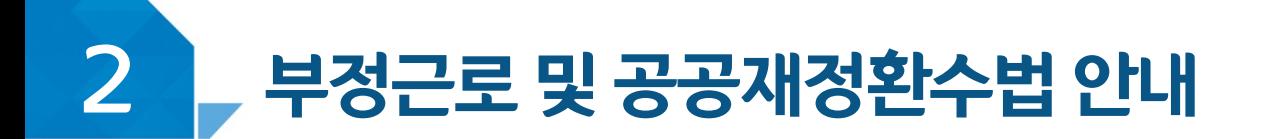

# < 공공재정 환수법 >

#### ※ 관련 법령 수정 및 변경에 따라 내용이 변경될 수 있음

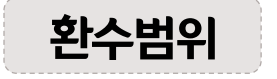

공공재정환수법 시행('20. 01. 01.) 이후 부정근로, 행정오류 등으로 장학금이 지급된 경우

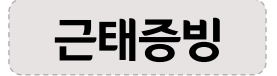

부정근로 추정대상자가 될 경우, 장학생은 본인의 근태를 반드시 증빙하여야 함. 증빙하지 못할 경우는 부정근로로 간주되어 환수범위에 포함될 수 있음.

부정이익 20.01.01. 이후 지급된 국가근로장학금

0 저 + 부정이익 가액을 기준으로 이자율, 기간 등을 적용하여 산출한 금액

**[ 공공재정환수법에 따른 이자 계산 방법 ]**

- 이자율: 「국세기본법 시행령」제43조의3제2항에 따른 이자율

※ "기획재정부령으로 정하는 이자율"로 연 1천분의 18('20.03.13.)

- 이자 계산기간: 부정청구 등이 발생한 달부터 환수처분의 통지를 한 날이 속하는 달의 직전 달까지의 개월 수

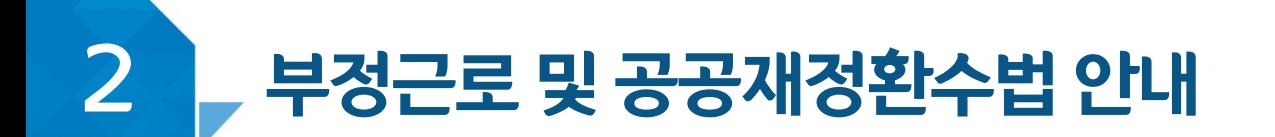

# < 공공재정 환수법 >

#### ※ 관련 법령 수정 및 변경에 따라 내용이 변경될 수 있음

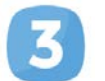

재제부과금 환수범위, 금액 등에 따라 부정이익의 **최대 <sup>5</sup><sup>배</sup> 부과 <sup>및</sup> 징수**

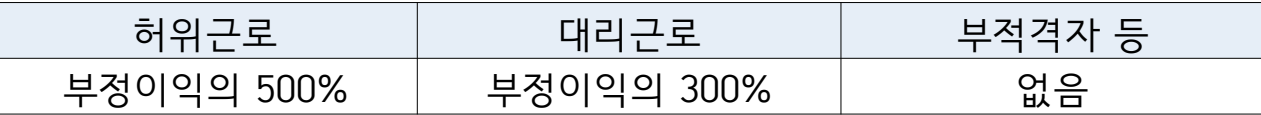

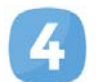

가산금 **납부기한(통지일로부터 <sup>30</sup>일)<sup>이</sup> 지났을 경우** 체납금에 대한 연체료 부과

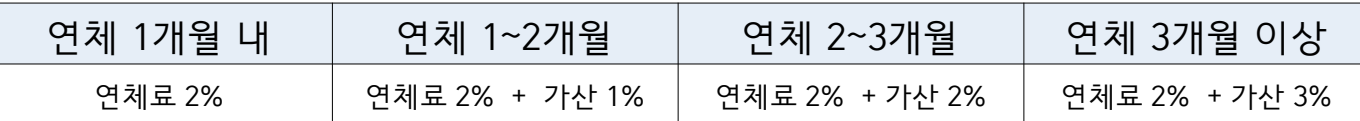

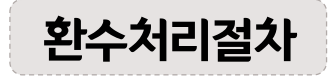

<u>환수처리절차 공공재정환수법, 동법 시행령 환수 및 납부 절차에 준하여 처리</u>

※ 환수범위, 환수 대상 금액 등에 따라 처리하며, 별도 안내 예정

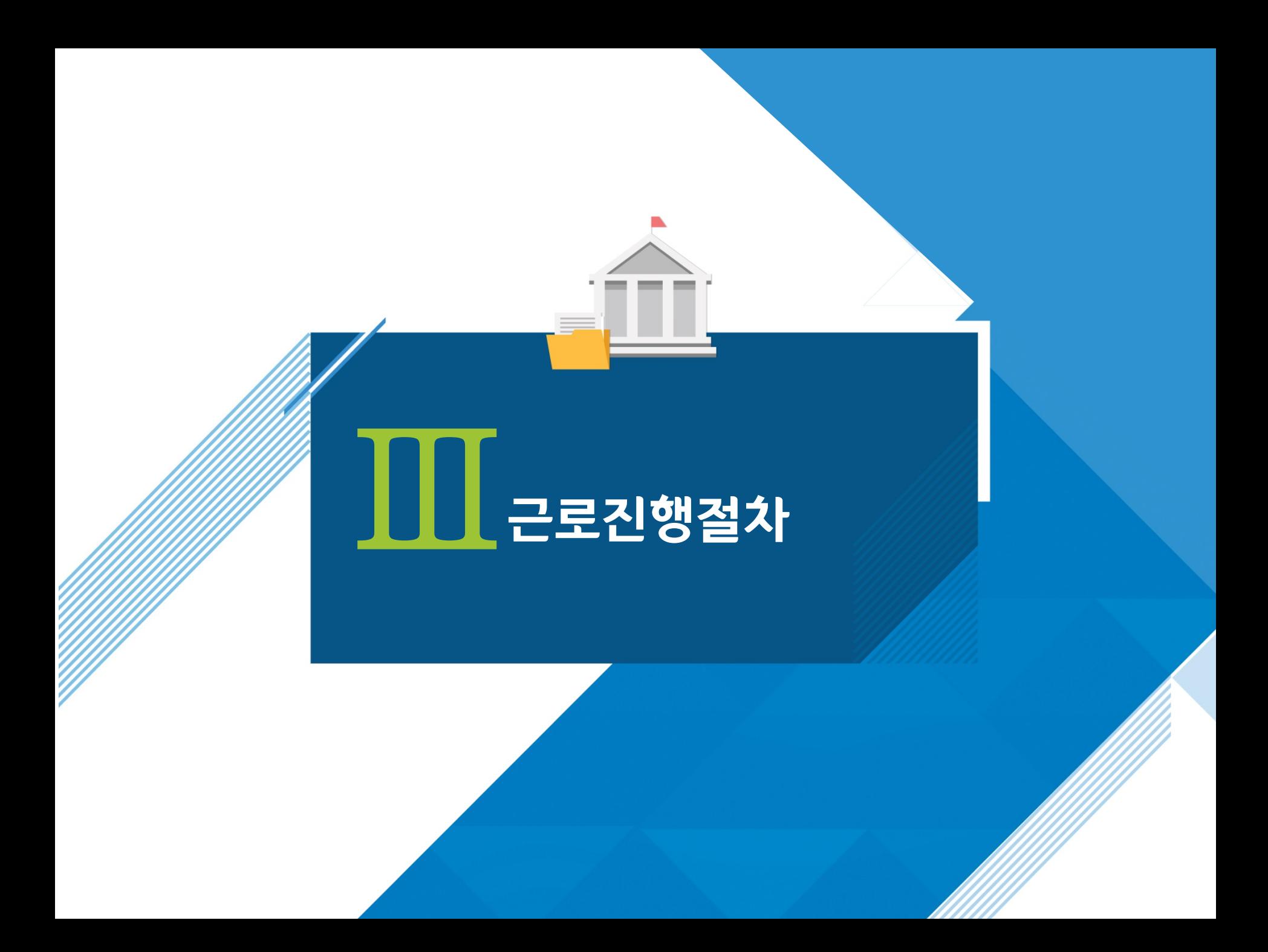

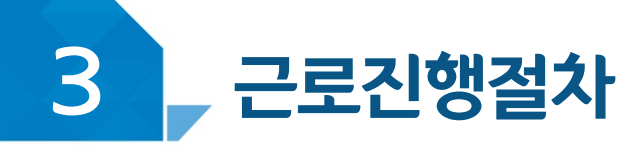

### 국가근로는 이렇게 진행됩니다!

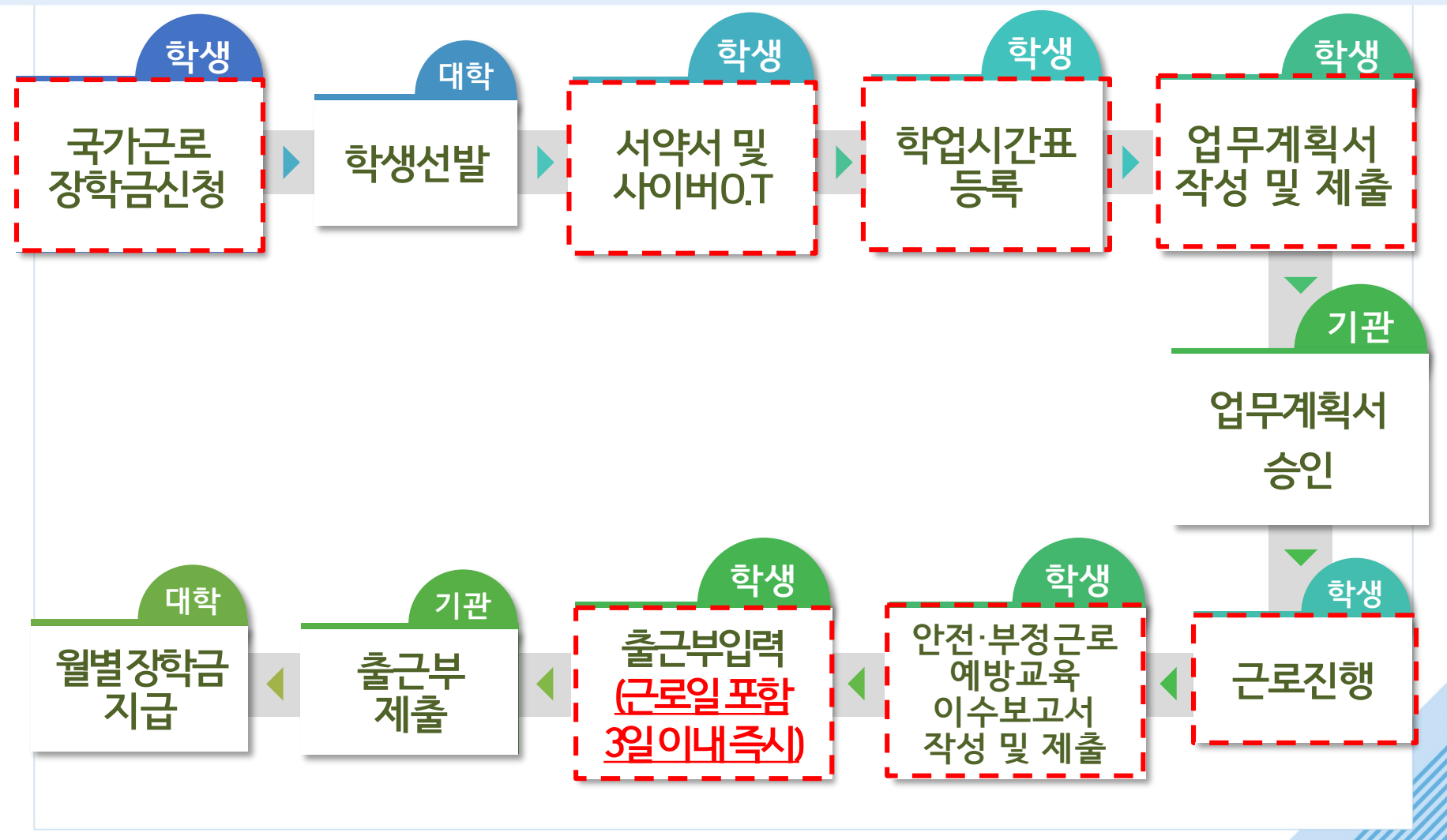

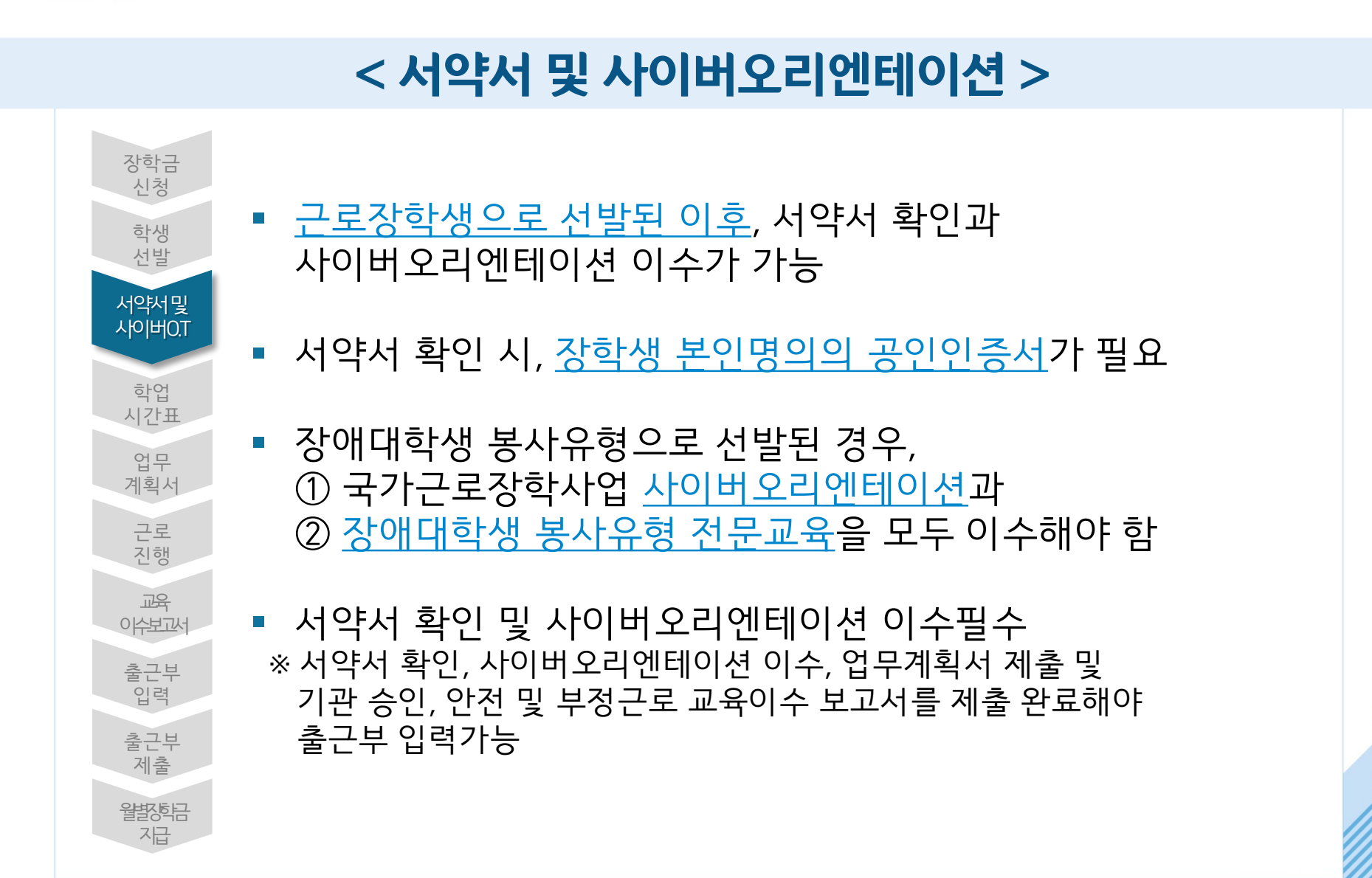

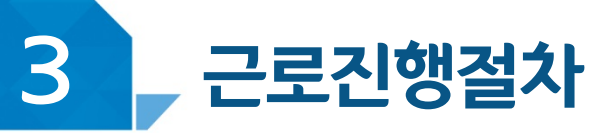

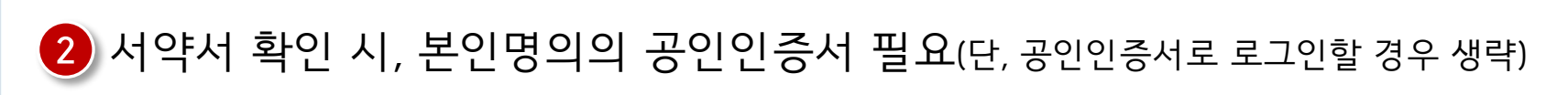

#### **※ 해당 내역을 꼼꼼히 확인 후, 서약서에 동의해주세요. 서약서 내용은 학기마다 변동이 있을 수 있습니다**

#### ● 서약서 보기 클릭 후, 내용 및 근로장학생 제재사유 확인

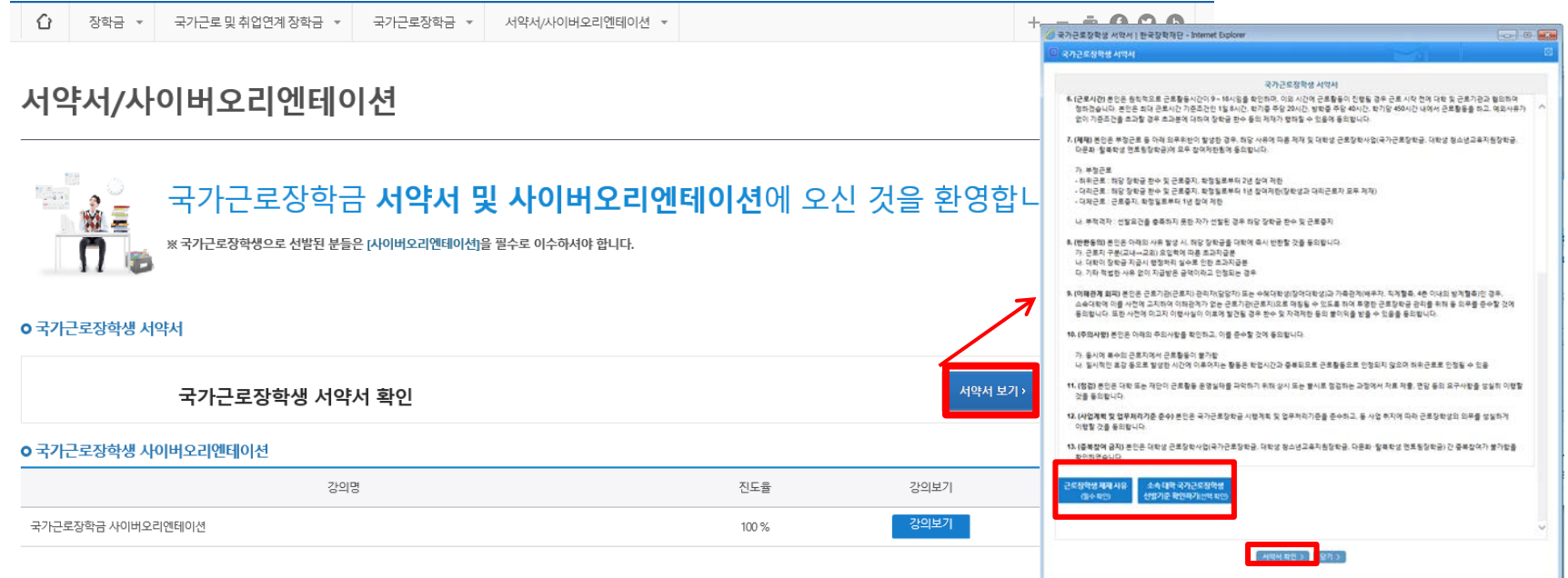

### 장학금 > 국가근로 및 취업연계장학금 > 국가근로장학금 >

< 진행절차 >

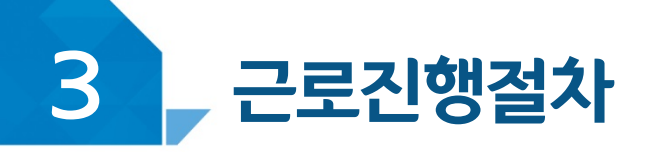

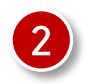

#### 강의이수 후, 이수여부에 '이수'로 변경되었는지 확인 ※ 서약서 확인 후, 강의시청 가능

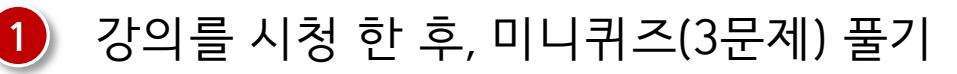

국가근로장학금 ▼

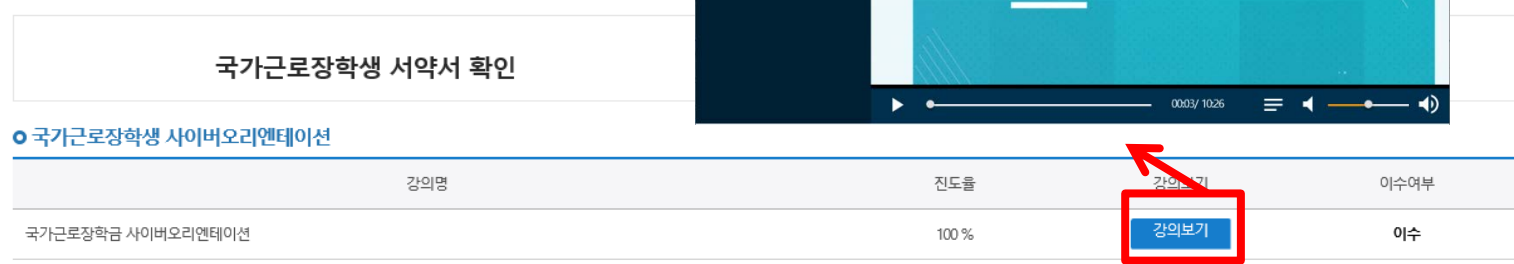

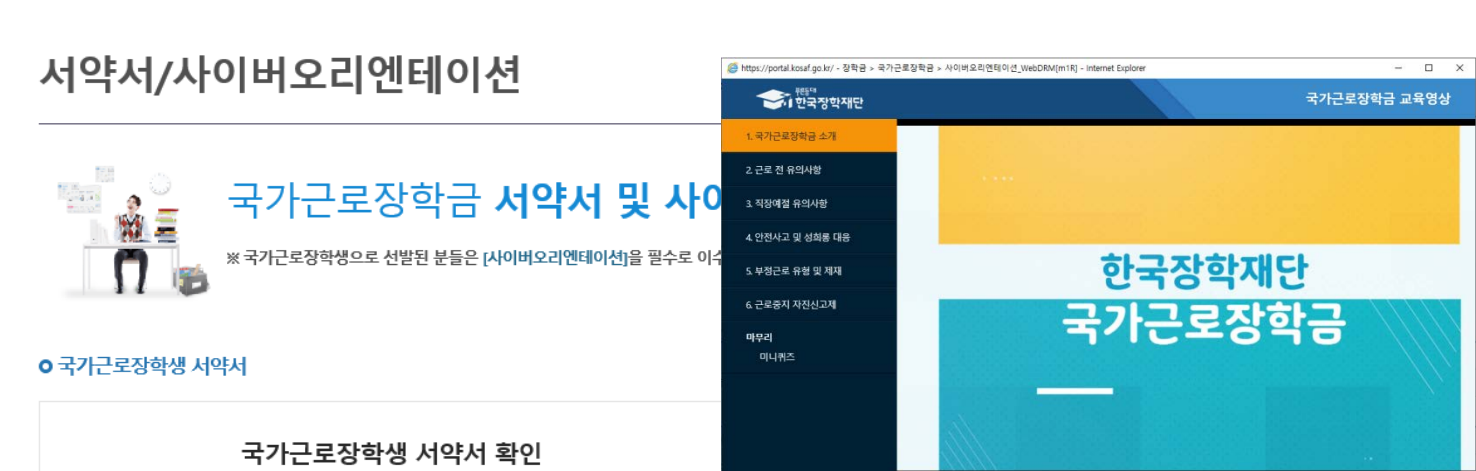

서약서/사이버오리엔테이션 \*

### < 진행절차 >

 $+ - 6000$ 

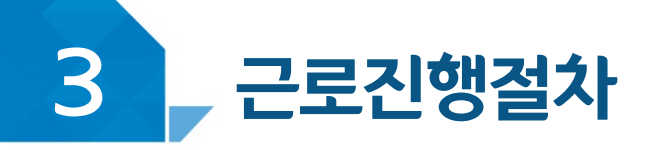

장학금 \*

국가근로 및 취업연계 장학금 ▼

⇧

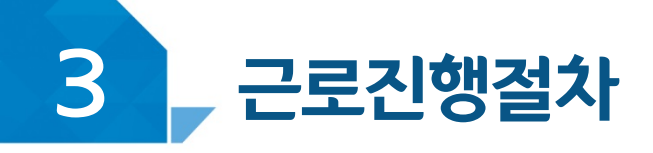

### < 학업시간표 >

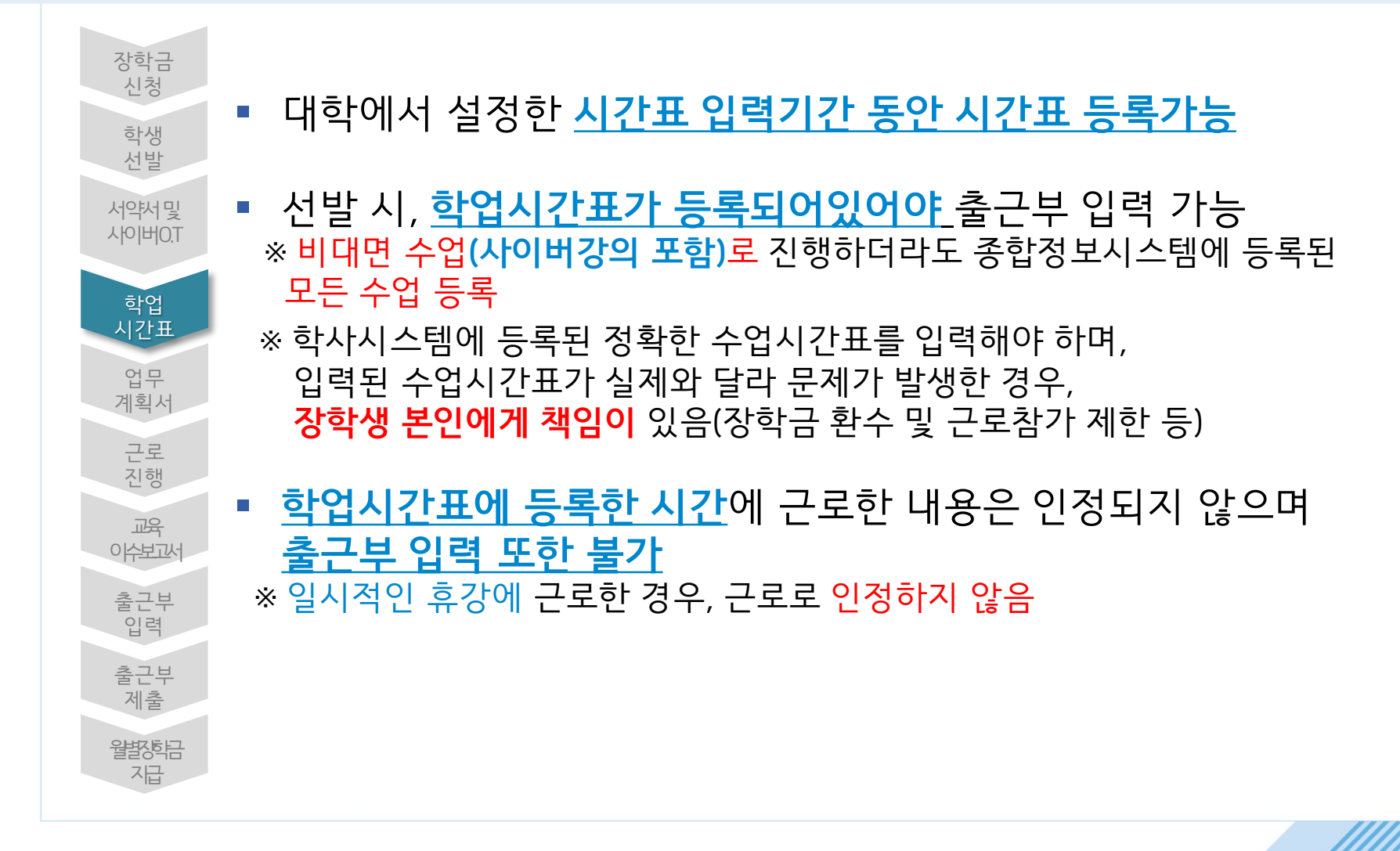

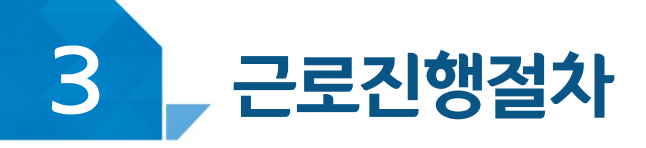

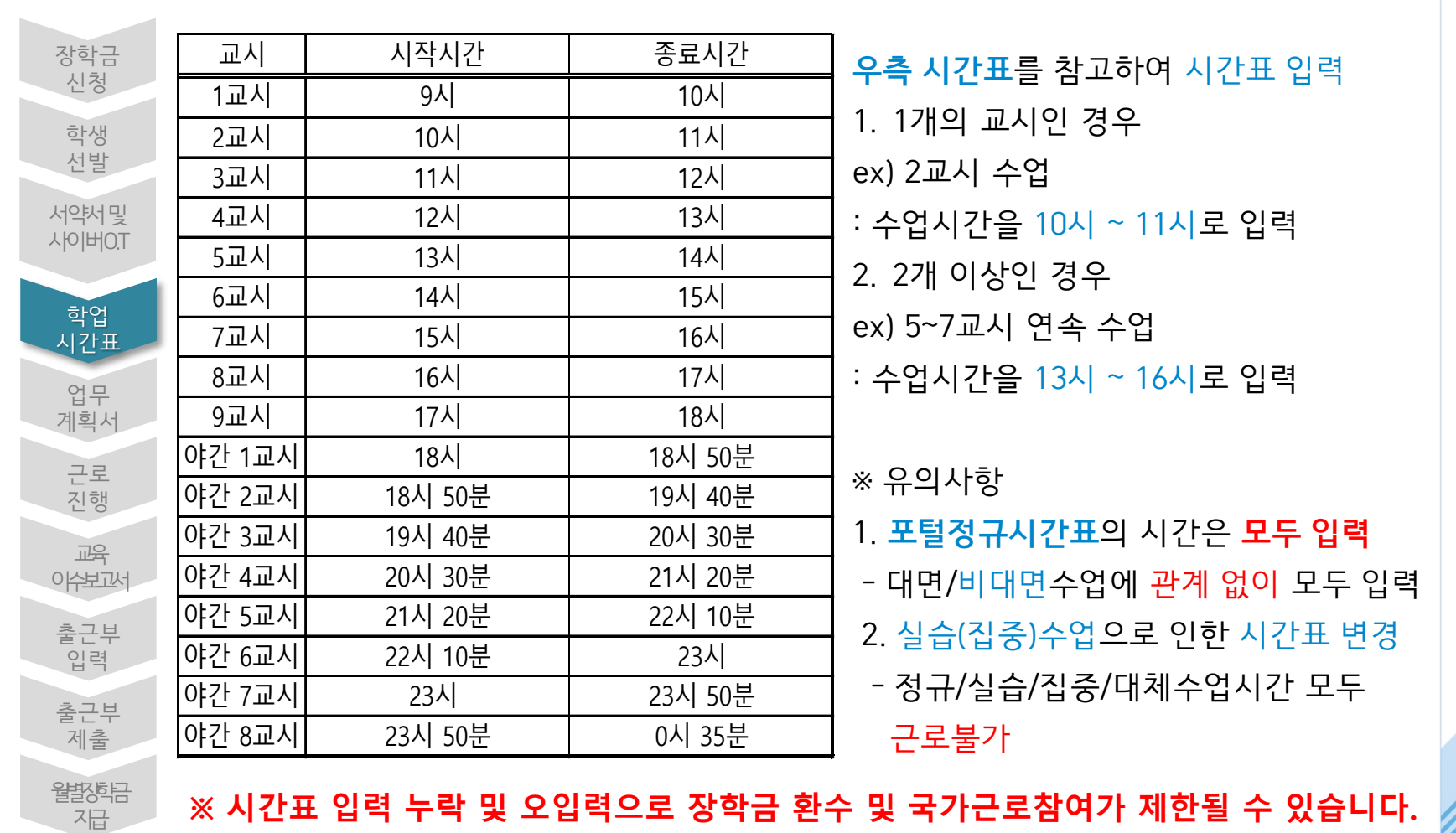

## < 학업시간표 입력 가이드 >

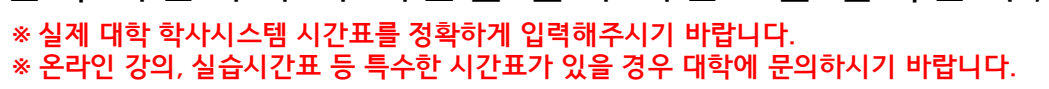

#### 1 왼쪽 하단의 추가 버튼을 눌러 시간표를 입력한 후, 저장

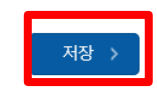

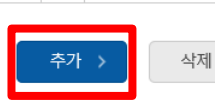

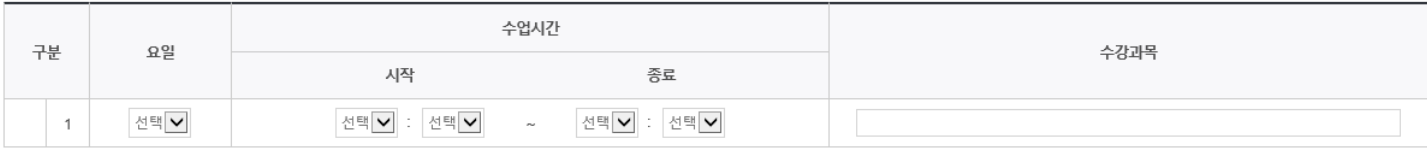

#### o 학업시간표 입력

• 학업 시간에는 근로업무를 하실 수 없으므로 정확하게 입력하시기 바랍니다.

검색 조건

2020 v 년 2 v 학기 정기학기 v

**o** 학업 시간표 관리

학업시간표 관리 ※ 학업시간표 등록 및 수정이 불가능할 경우 소속 대학 담당자에게 문의

 $\bigcap$  $+ - 6000$ 장학금 ▼ │ 국가근로 및 취업연계 장학금 ▼ │ 국가근로장학금 ▼ │ 학업시간표관리 ▼

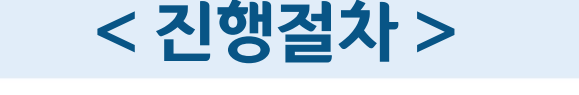

# 장학금>국가근로 및 취업연계장학금>국가근로장학금>근로장학관리>확<mark>협시칸표관리</mark>

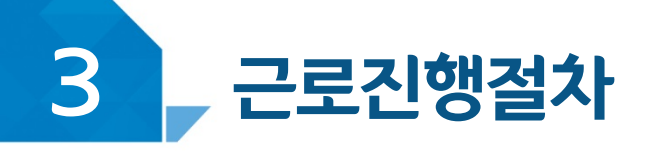

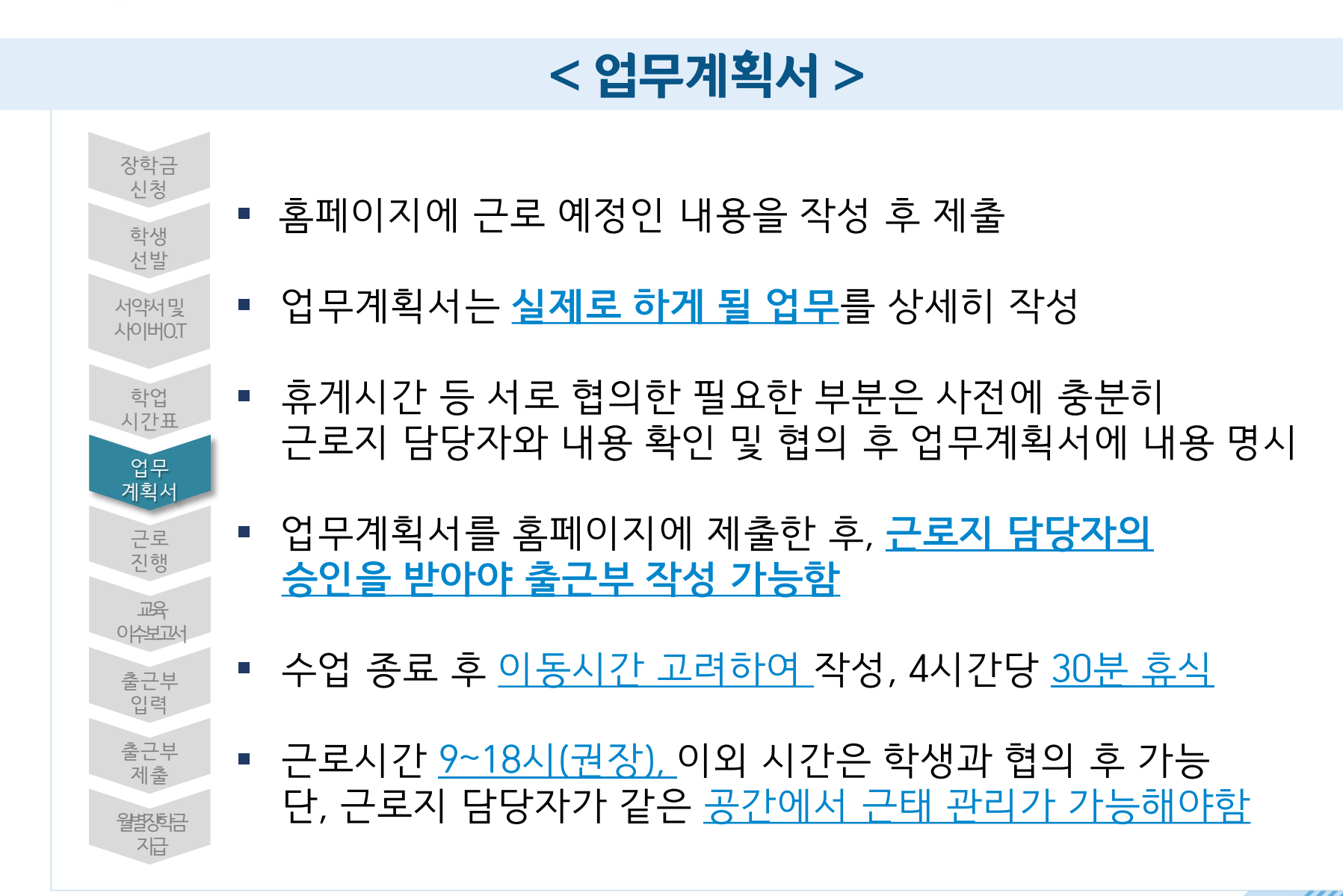

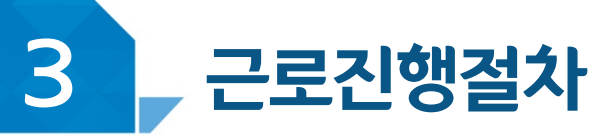

#### ❶ 근로 예정인 기관을 선택하여 근로기간 설정 후, 근로시간(예상)입력 ※ 실제로 하게 될 업무를 상세히 작성

※ 선택을 클릭하시면 제출하시고자 하는 근로지의 업무계획서를 제출할 수 있습니다.

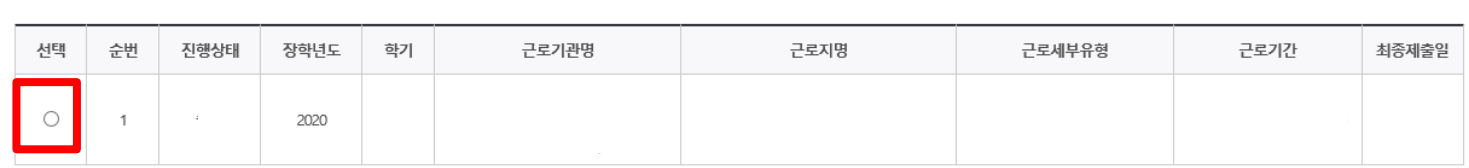

2020 v 년 2 v 학기 검색 > 검색 조건(장학년도-학가)

**o** 업무계획서 조회

**O 업무계획서**를 제출 및 조회하실 수 있습니다.

업무계획서 관리 ※ 업무계획서 승인은 근로지 담당자에게 문의

 $\curvearrowleft$ 장학금 ▼ 국가근로 및 취업연계 장학금 ▼ 국가근로장학금 ▼ |  $+ - 6000$ 업무계획서관리 -

#### 장학금>국가근로 및 취업연계장학금>국가근로장학금>근로장학관리><mark>협무꼐획서관리</mark>

### 3 근로진행절차

### < 진행절차 >

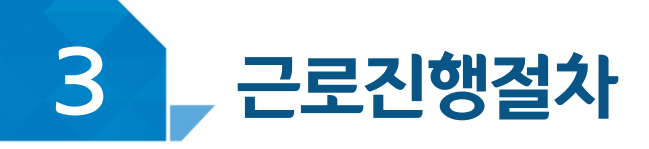

### < 교육이수보고서 >

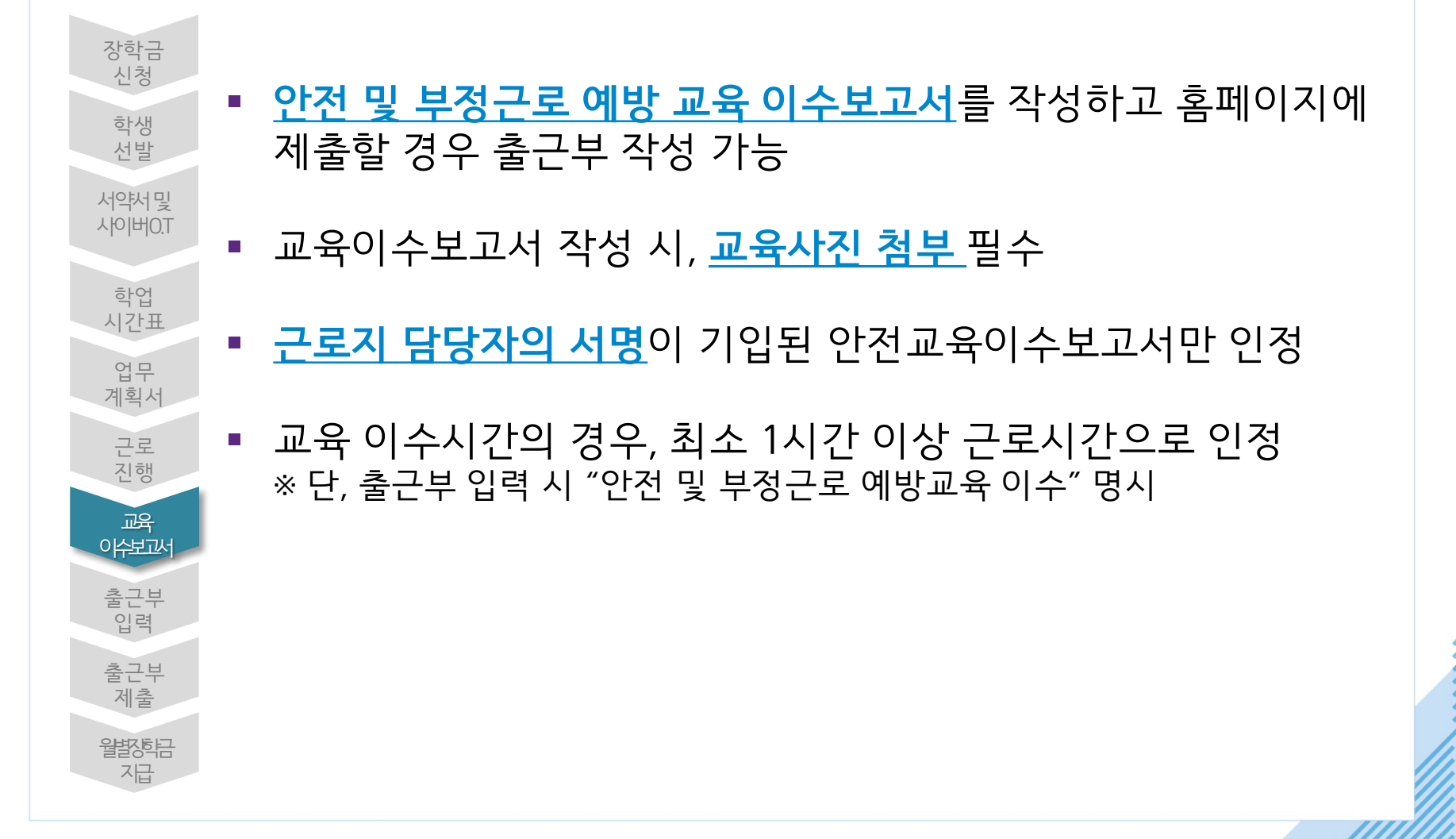

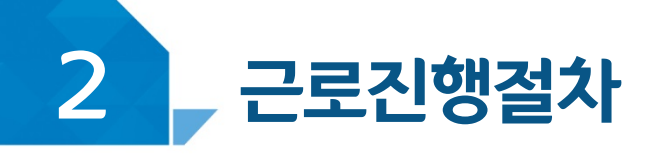

### < 진행절차 >

#### 장학금 > 국가 근로 및 취업연계장학금 > 국가근로장학금 > 근로장학관리 > 교육이솎보고서관리

#### 국가근로장학생 안전사고 및 부정근로 예방 교육이수보고서

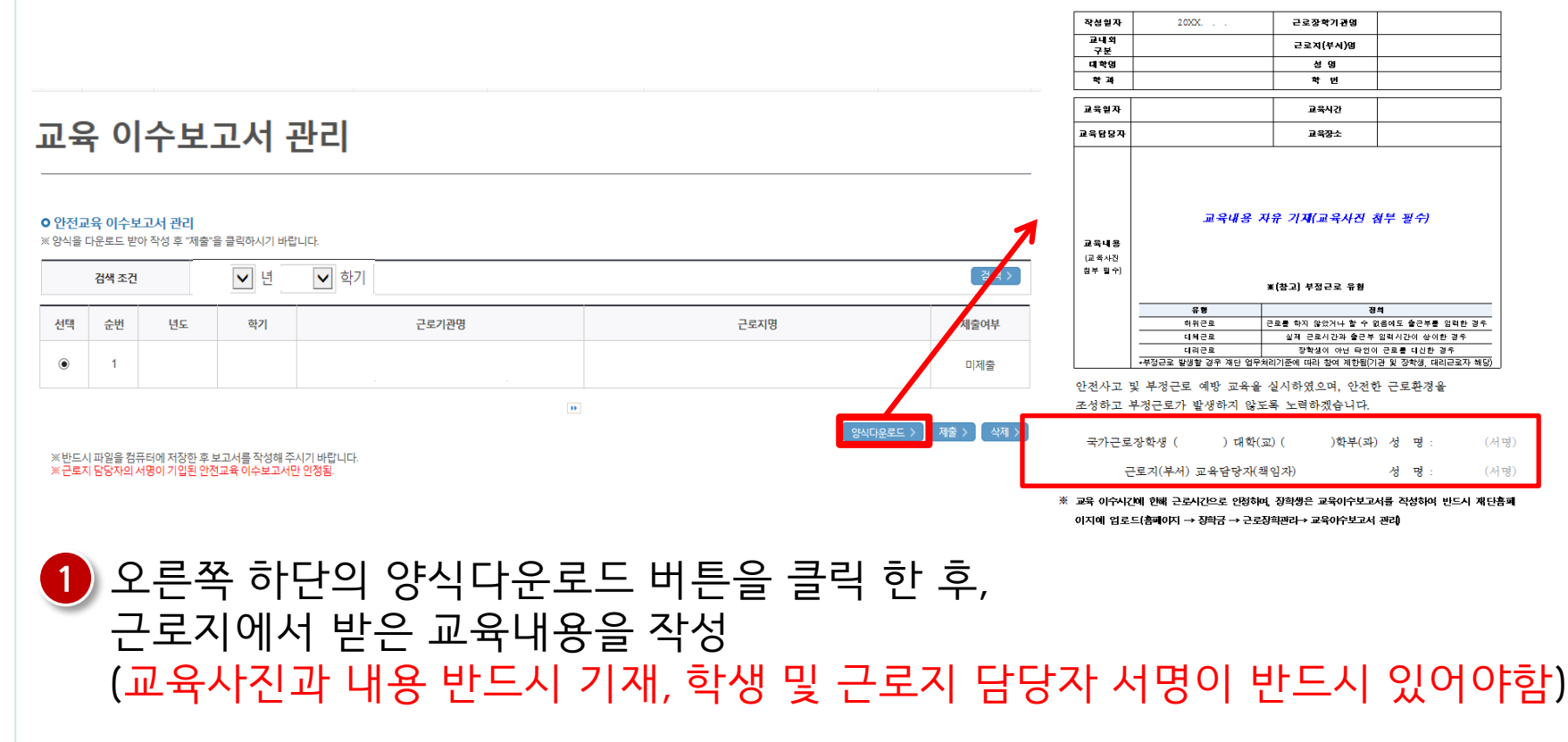

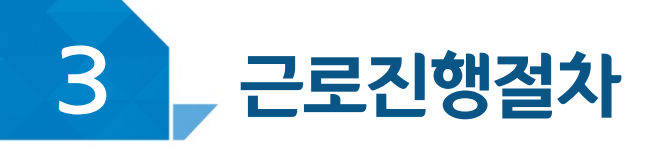

### < 진행절차 >

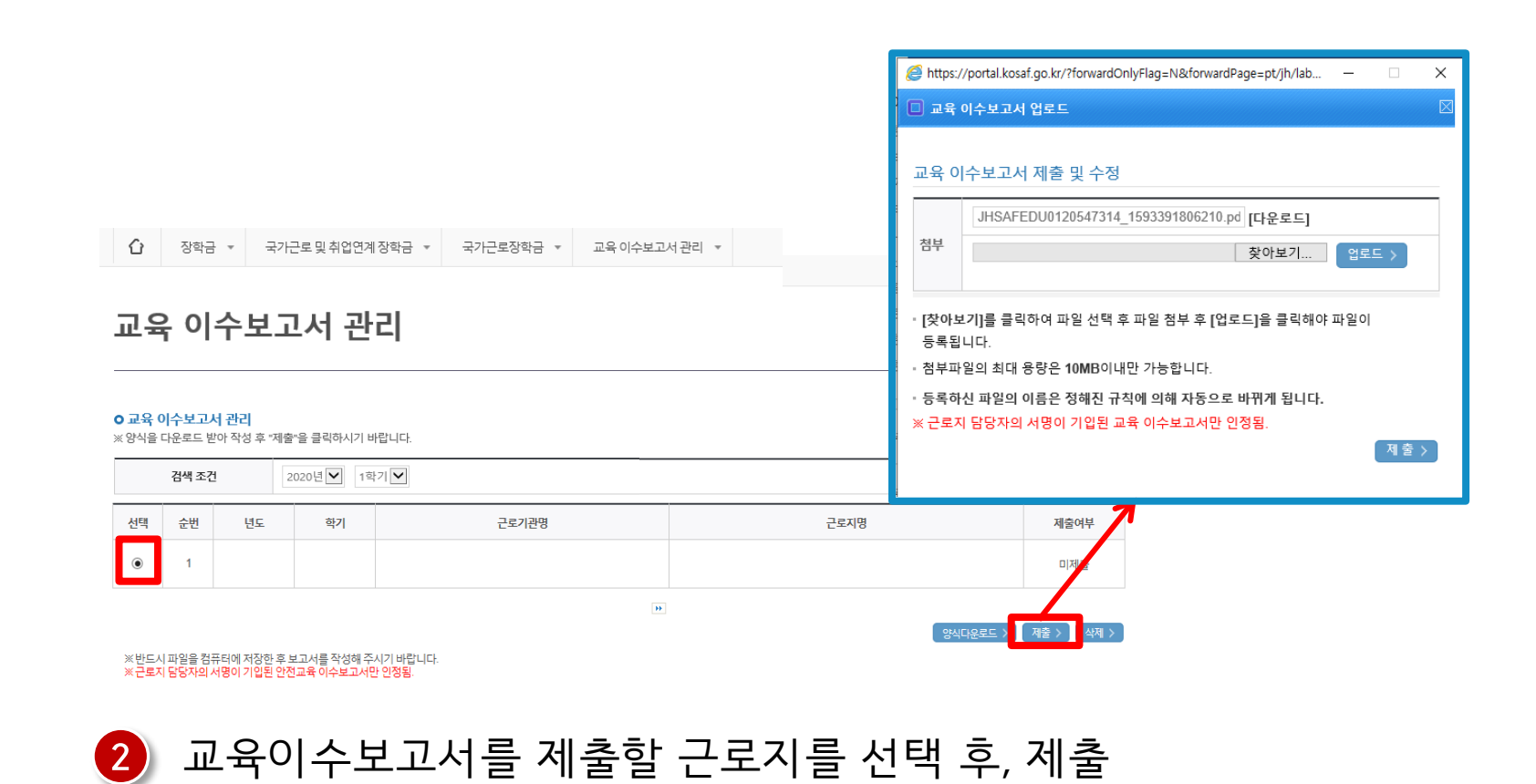

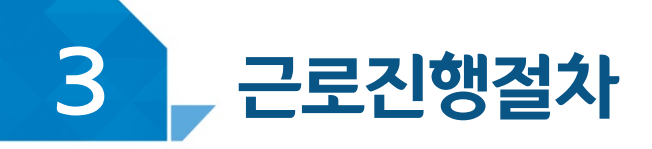

### < 유의사항 >

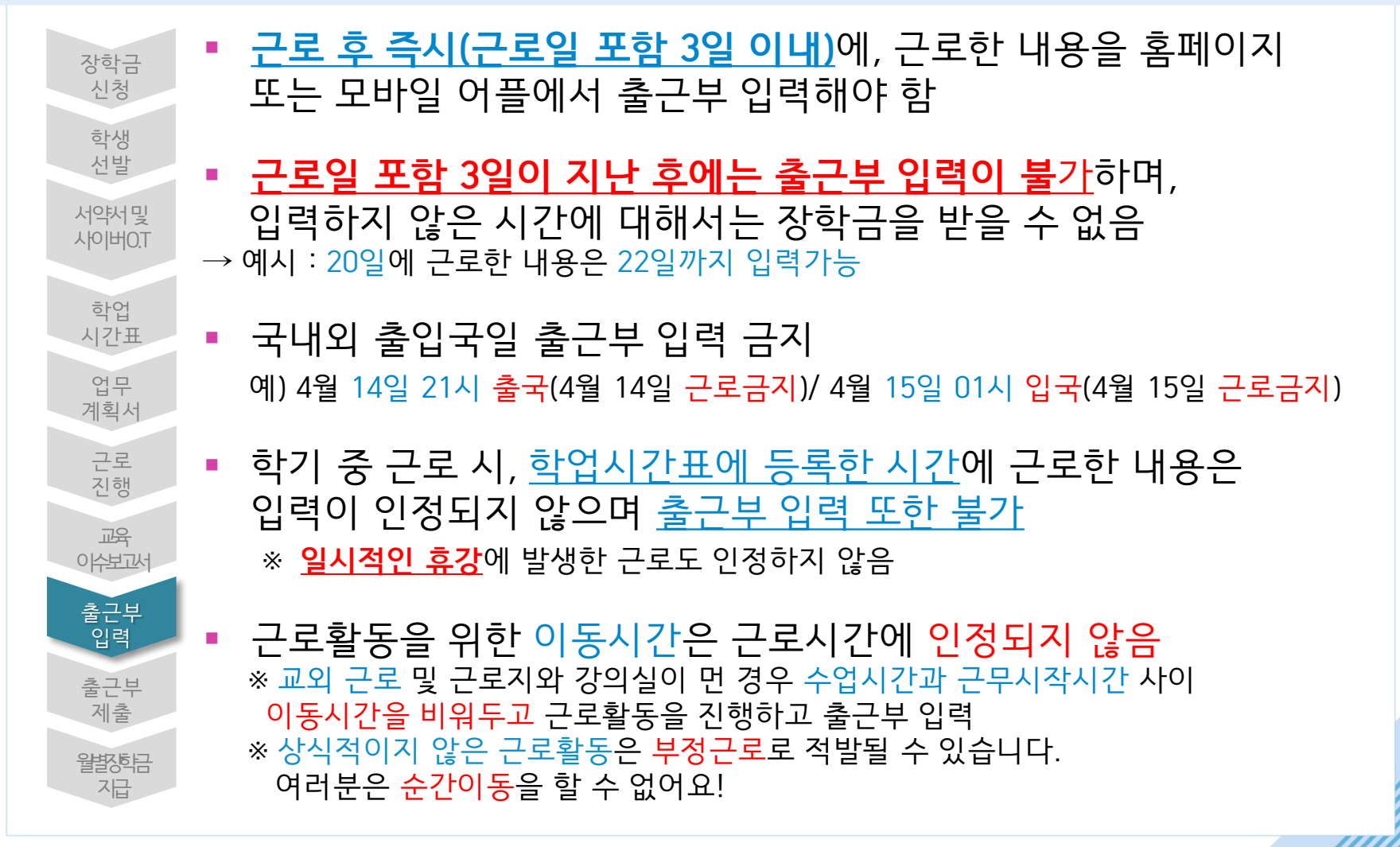

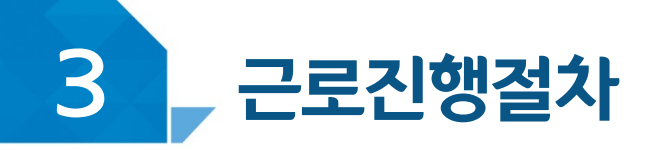

### < 유의사항 >

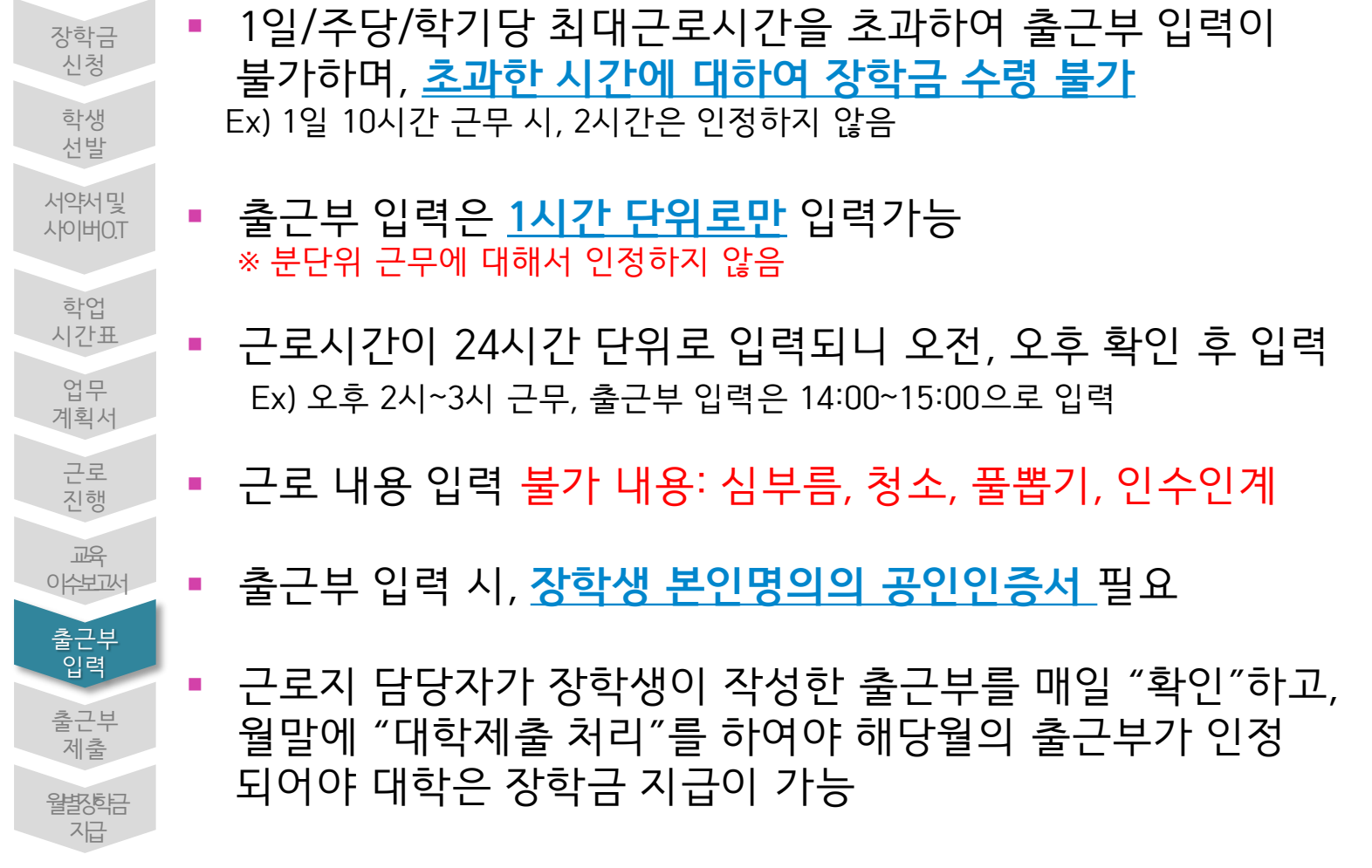

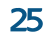

#### 출근부를 입력할 근로지를 선택 후, 오른쪽의 출근부 입력 버튼 클릭 **※ 학기당 최대근로시간(450시간)을 초과할 수 없으니, 누적활동시간을 잘 확인할 것**

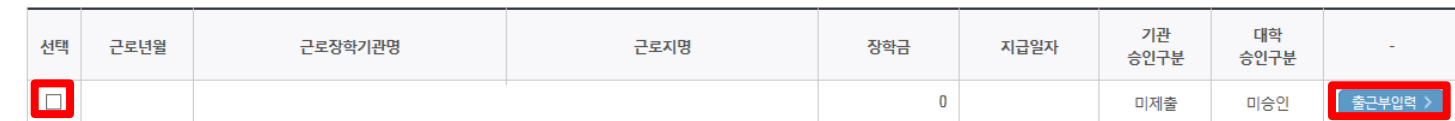

#### o 월출근부

\* 근로지유형별 제한시간까지 근로가능하며, 학기 최대 제한시간은 참여 유형 중 제한시간이 가장 큰 유형에 따름

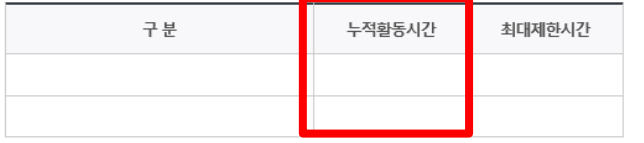

#### **o** 누적활동시간

검색 조건 2020 ◘ 년 2 ◘ 학기 2020년 09월 ◘ 주회 >

**ㅇ** 출근부를 달력이나 리스트로 조회 하실 수 있습니다.

\* 출근부는 근로일 포함 3일 이내만 입력 및 수정 가능

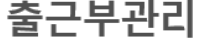

근로진행절차

3

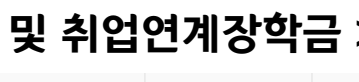

△ | 장학금 ▼ | 국가근로 및 취업연계 장학금 ▼ | 국가근로장학금 ▼ | 출근부 관리 ▼

< 진행절차 >

# 장학금 > 국가근로 및 취업연계장학금 > 국가근로장학금 > 근로장학관리 >

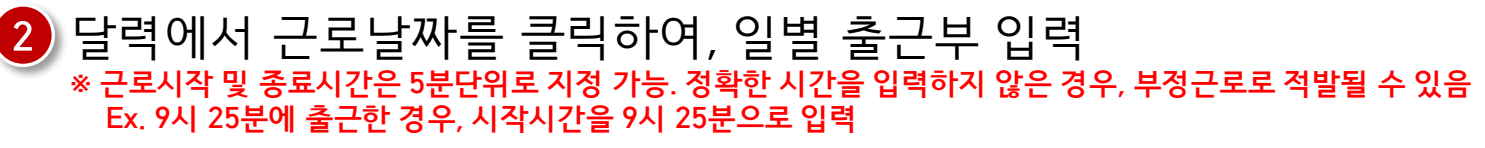

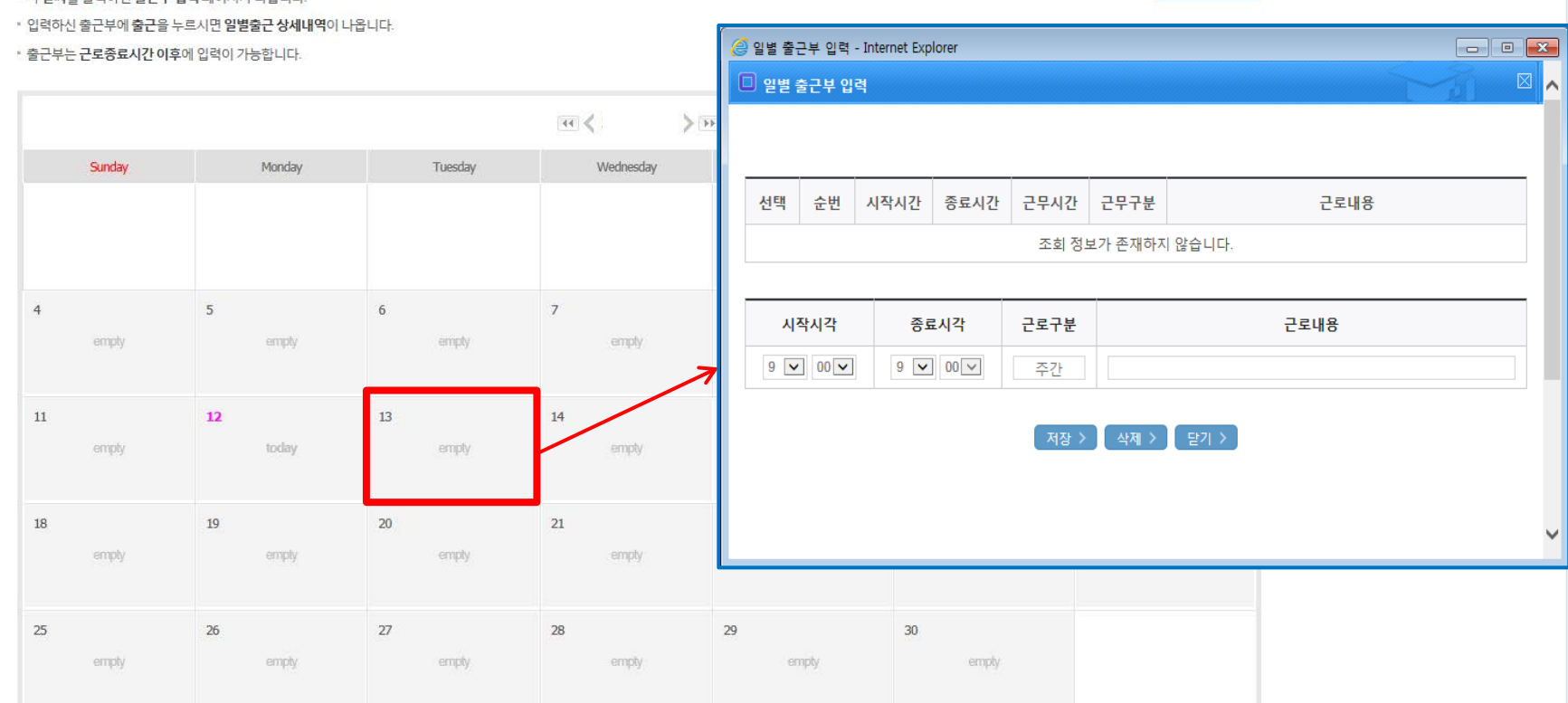

• 각 날짜를 클릭하면 출근부 안력 페이지가 나옵니다

**o 출근부조회** 

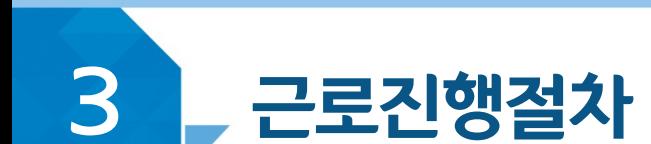

## < 진행절차 >

출근부리스트 >

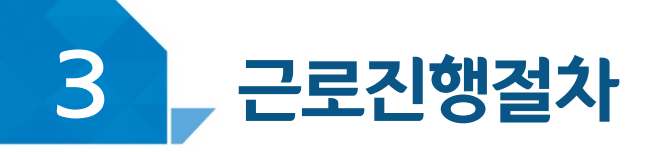

### < 진행절차 >

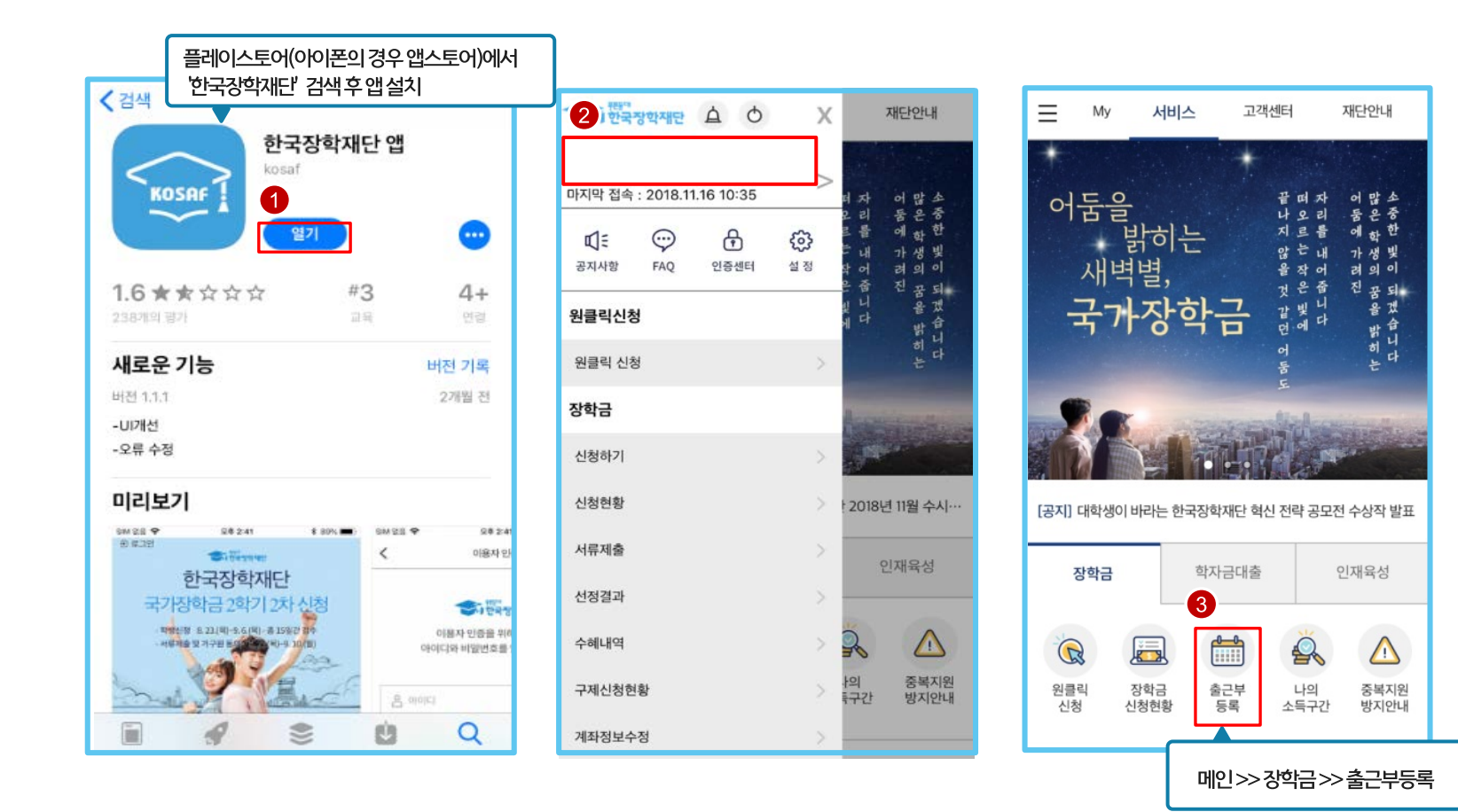

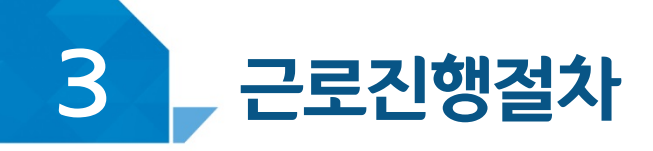

< 진행절차 >

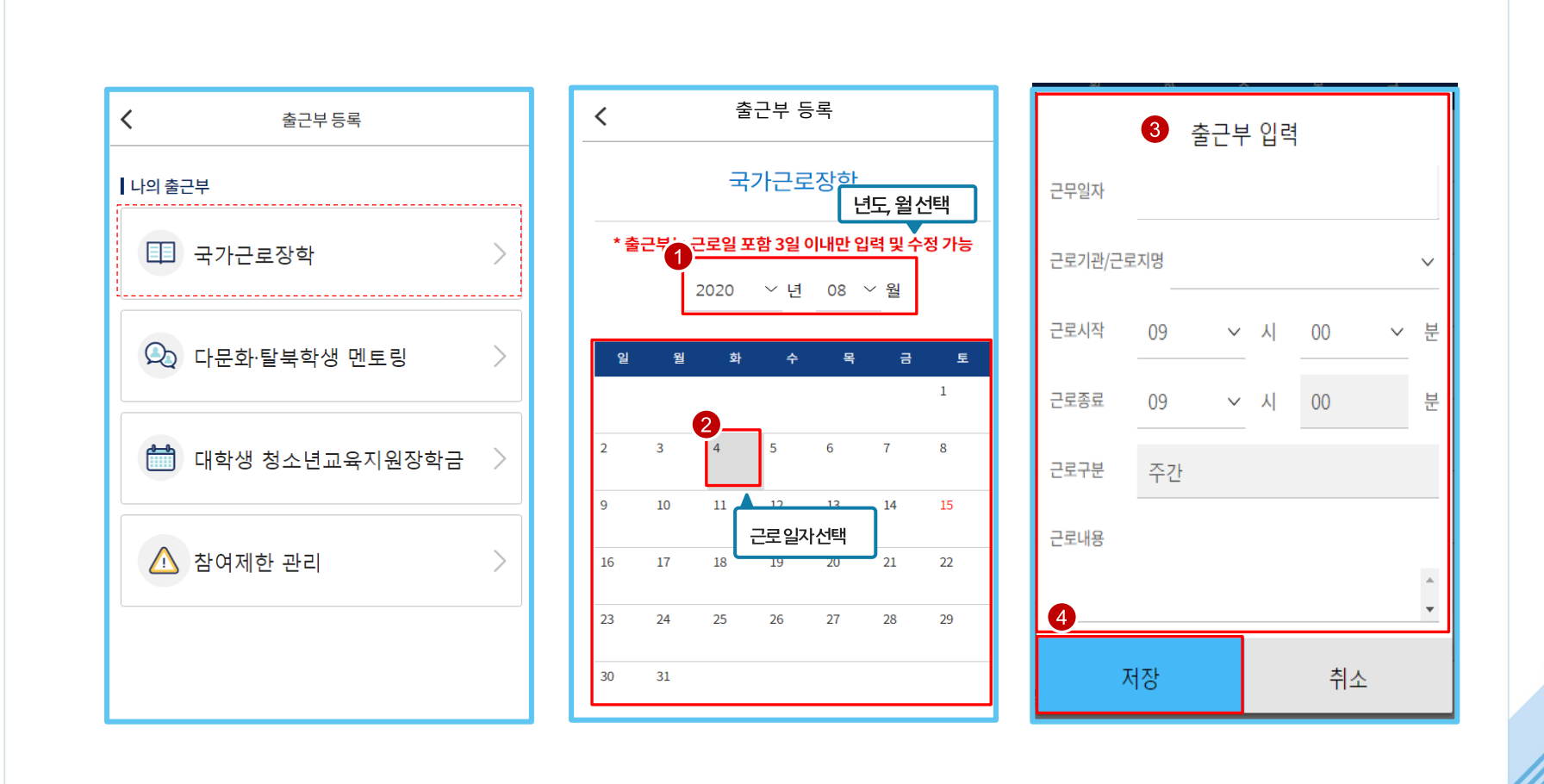

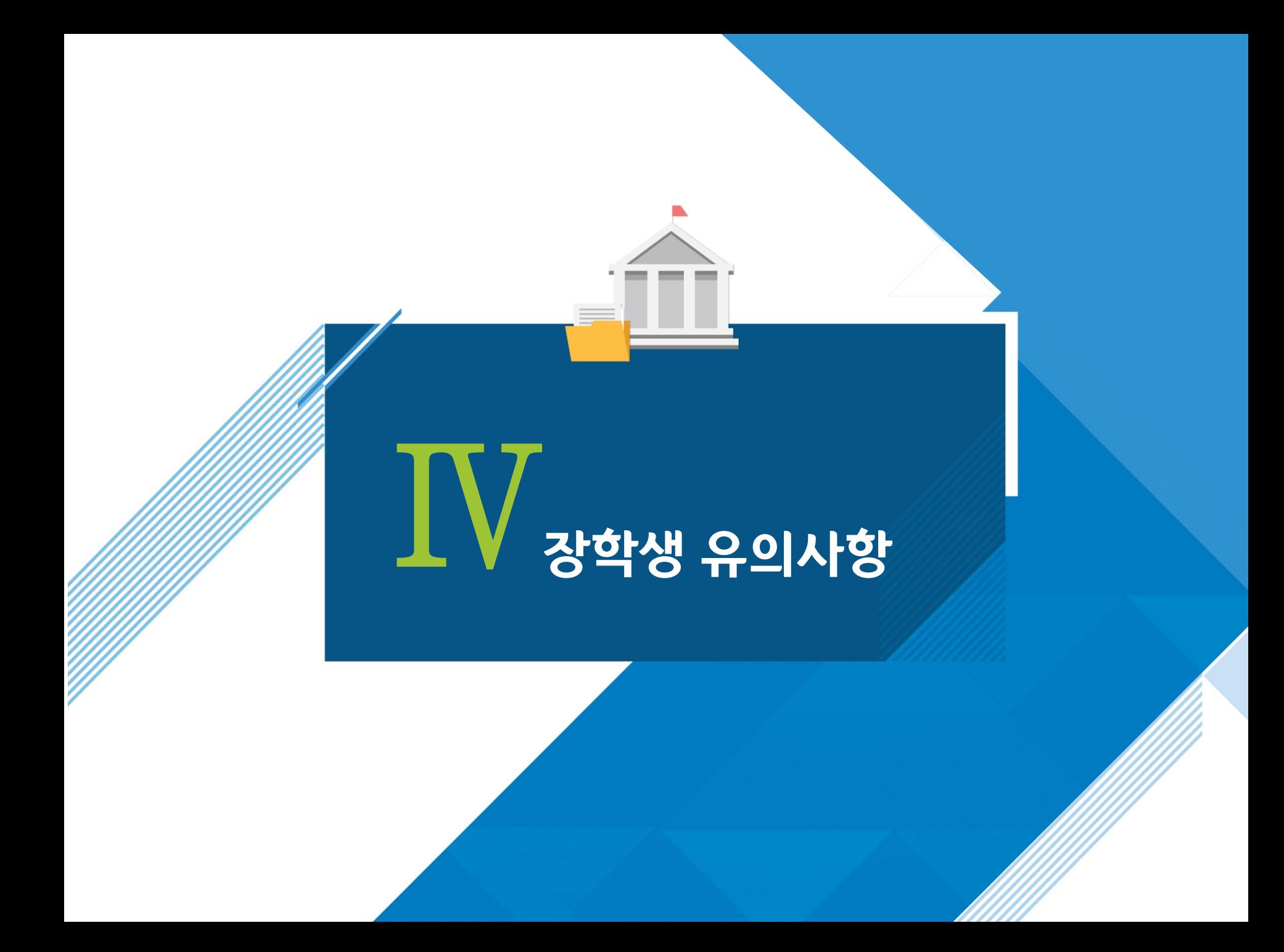

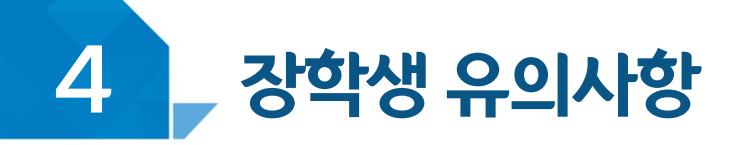

### <u>< 이럴 땐 근로할 수 없어요! ></u>

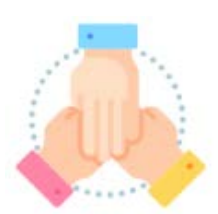

대학생 근로장학사업 동시참여불가 **(국가근로장학금, 대학생 청소년교육지원장학금, 다문화 탈북학생 멘토링 장학금)**

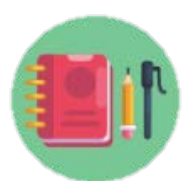

### 수업시간(비대면,대면,사이버강의), 현장실습시간, 일시적인 공강 및 휴강

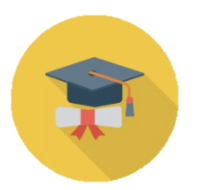

학적 상태가 '재학'에서 휴학, 자퇴, 졸업 등으로 변동된 경우

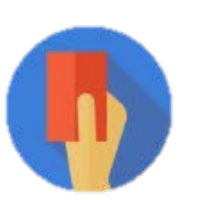

부정근로(허위,대체,대리) 적발 시

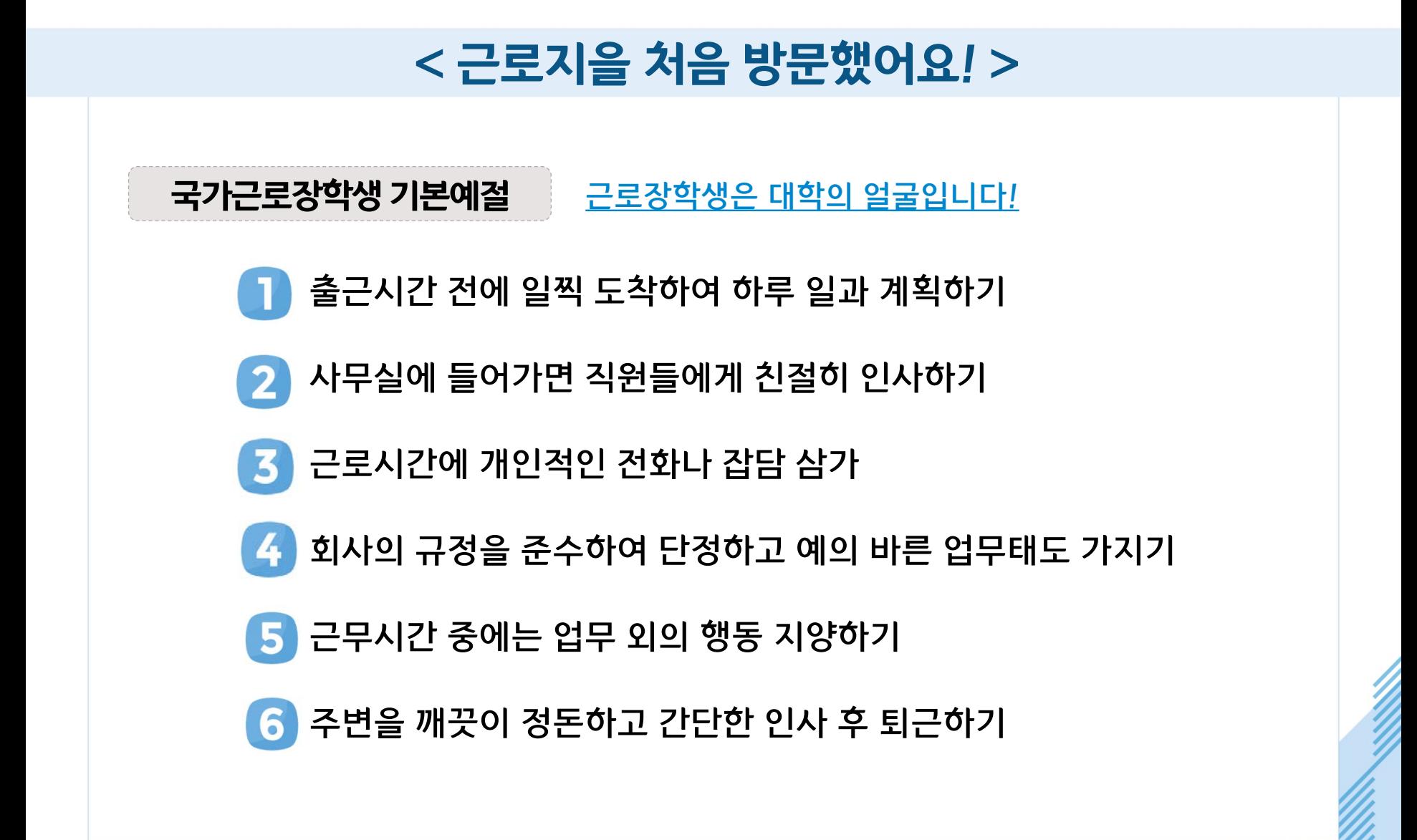

강학생 유의사항

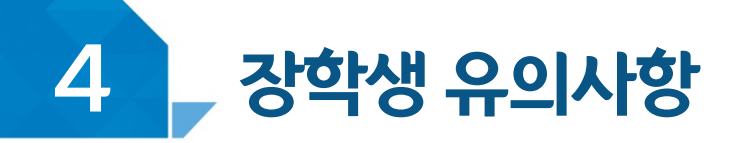

< 이런 경우 근로장학생의 자격이 해제 및 근로활동이 중지됩니다.>

- 근로지로부터 근로장학생에 대한 민원이 발생하고, 그 내용이 사실로 밝혀진 경우
- 대학 및 재단에서 안내하는 근로장학생의 의무를 다하지 않은 경우
- 근로장학생으로서의 태도가 불량한 경우
- 정학 및 퇴학 등 학사징계를 받은 경우
- 5 자퇴, 제적 등으로 학생신분을 상실한 경우
- 부정근로 사례가 적발된 경우

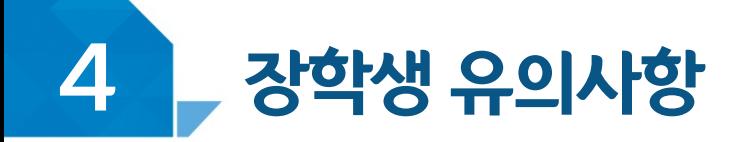

### < 여행 및 군복무 계획이 있다면! >

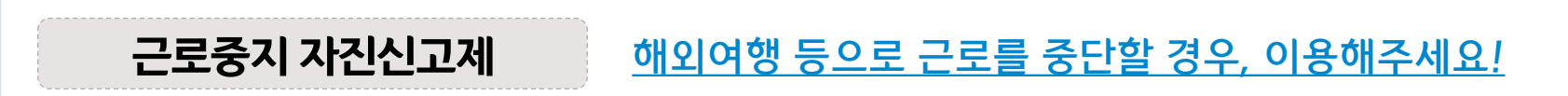

경로: 한국장학재단 홈페이지 > 국가근로장학금 > 근로장학관리 > "근로중지 사전신고(해외여행 등)"

근로 중, 해외여행, 군복무 등이 계획되어 있다면 사전에 근로지 담당자에게 안내

근로지 담당선생님의 안내에 따라 증빙서류 제출 (본인 명의의 전자항공권, 탑승권 등) ※ 본인 이름, 날짜, 출도착시간 등이 명확히 보여야 함

※ 장애대학생 봉사유형으로 근로하는 경우, 근로장학생과 장애대학생이 이해관계가 있는 경우도 포함

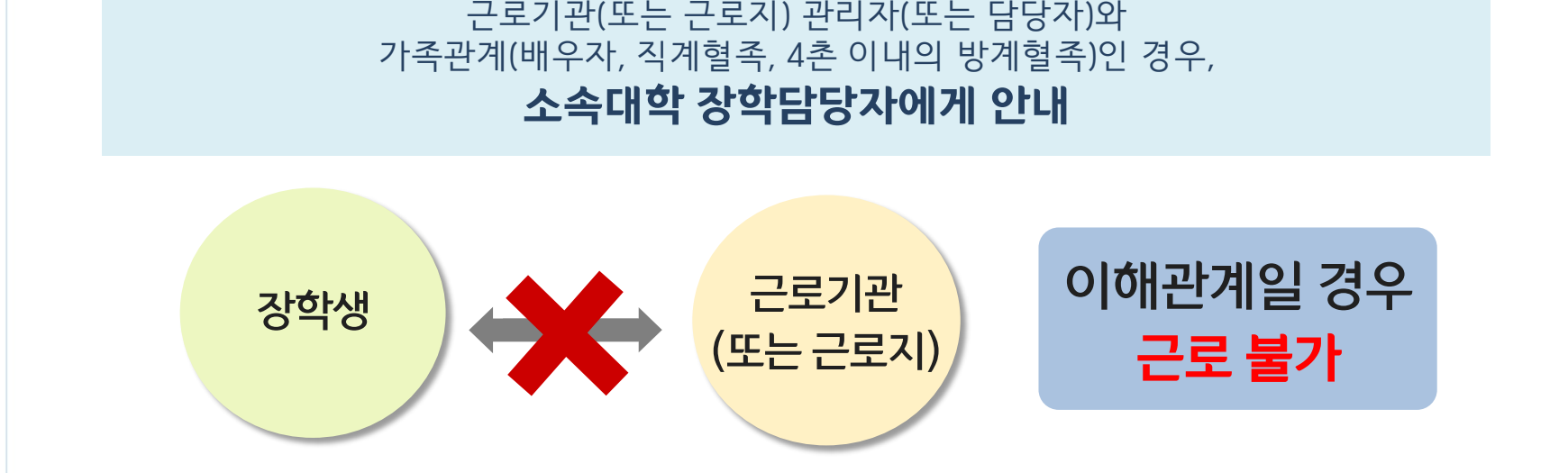

장학생은 매칭되거나 매칭될 가능성이 있는

### <u>근로기관 (근로지) 담당자와 이해관계가 있다면 《 대학 담당자에게 반드시 알려주세요!</u>

### < 근로기관 및 근로지와 가족관계라면! >

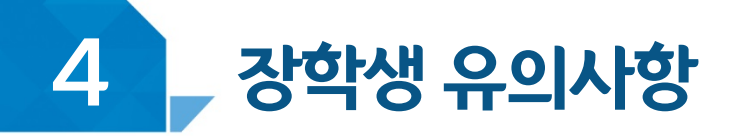

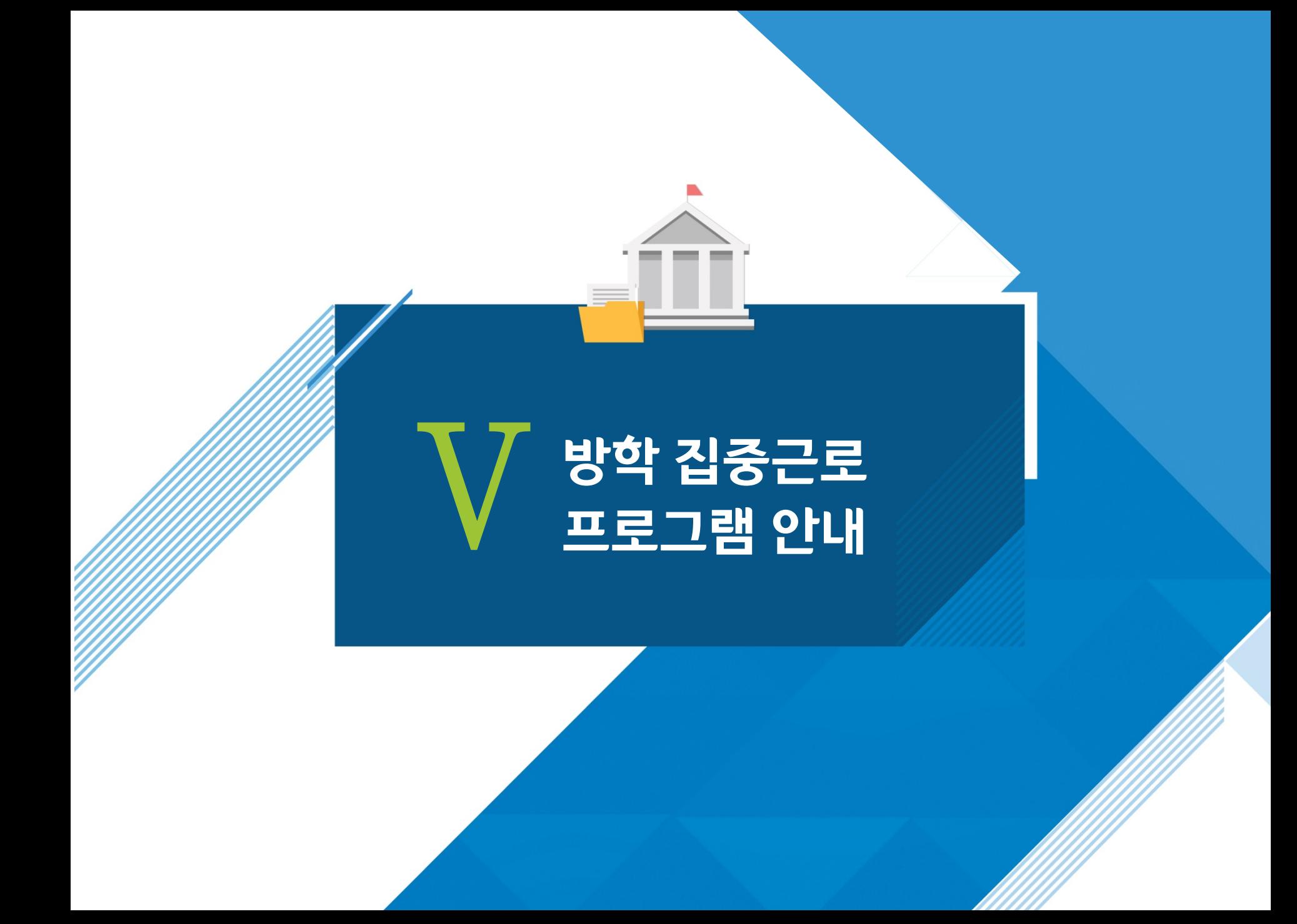

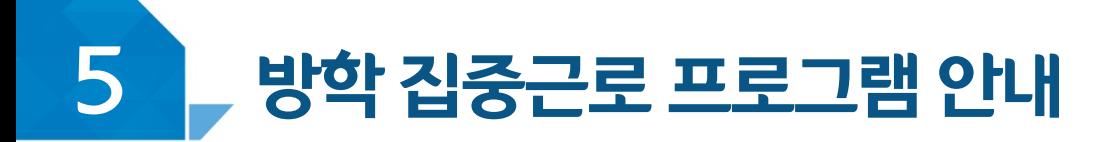

### 방학 집중근로 프로그램이란?

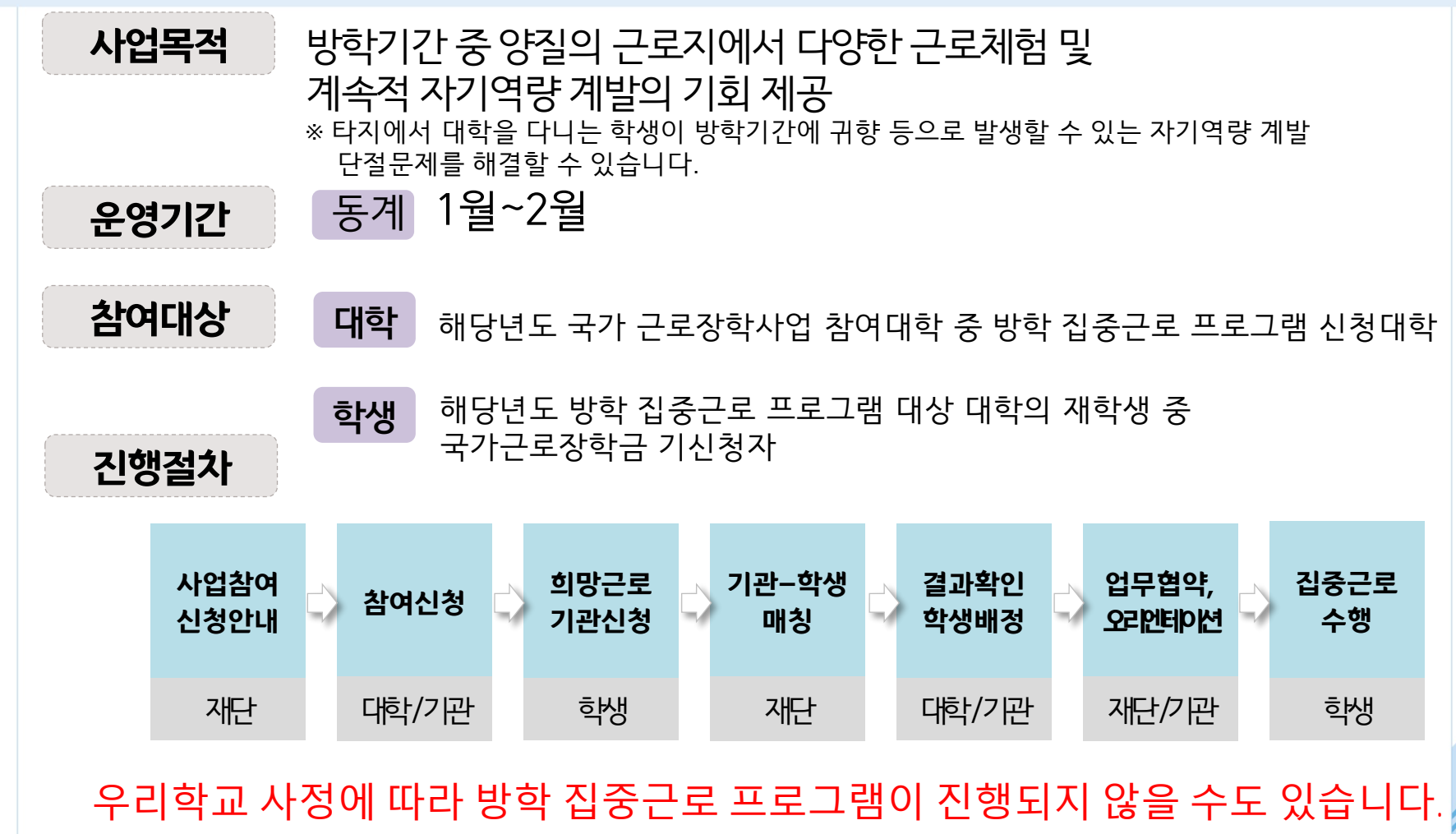

# ■ 강학생 사고 예방 및

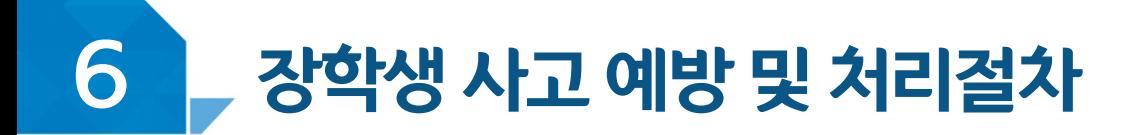

### < 안전사고 예방 >

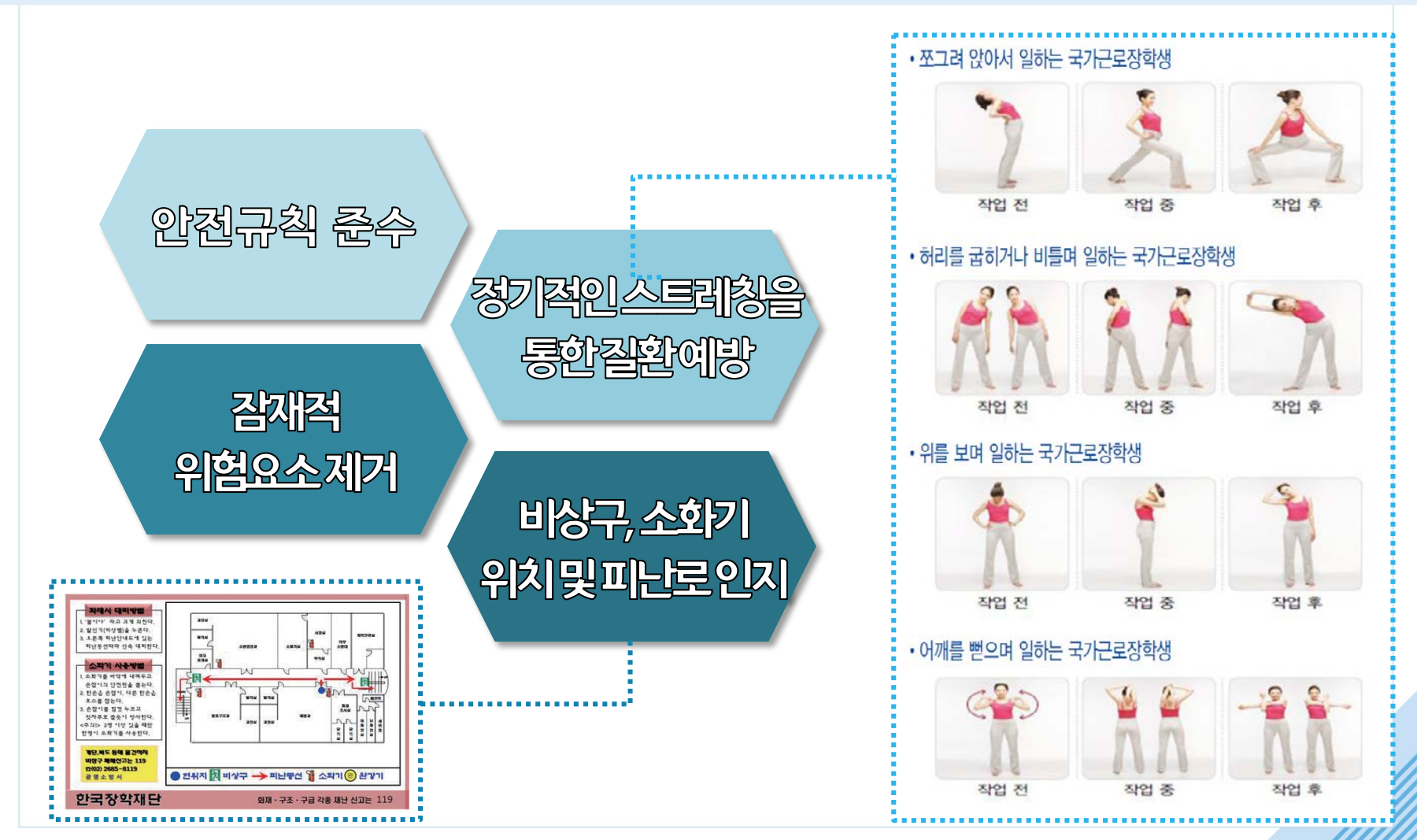

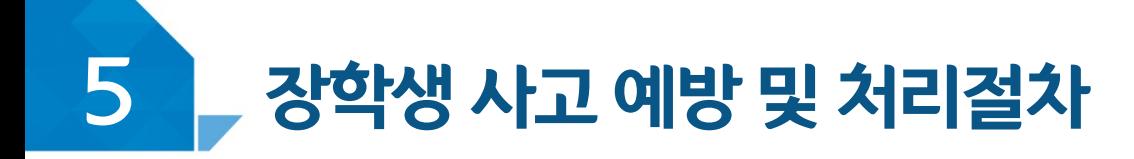

### <안전사고 발생 시 처리절차>

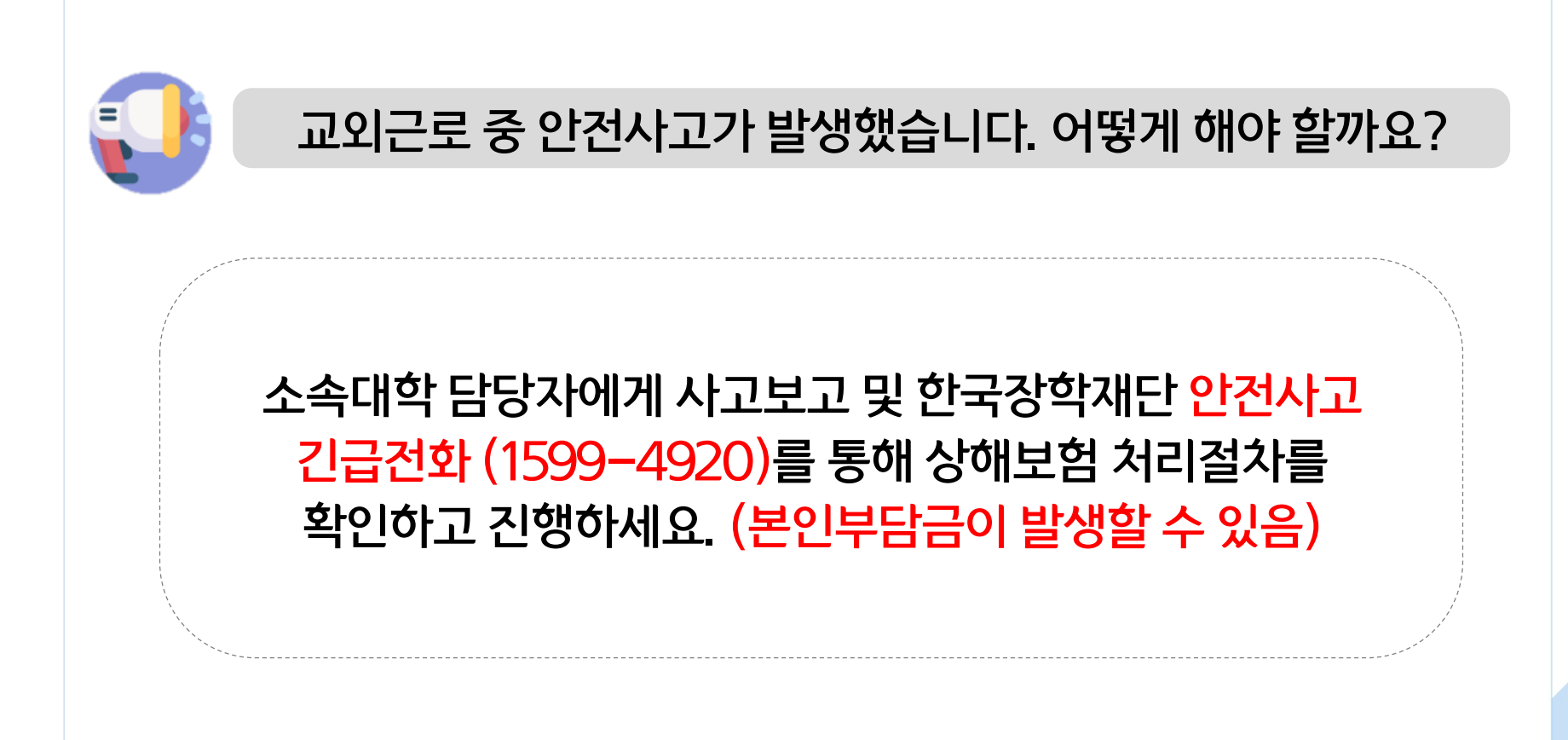

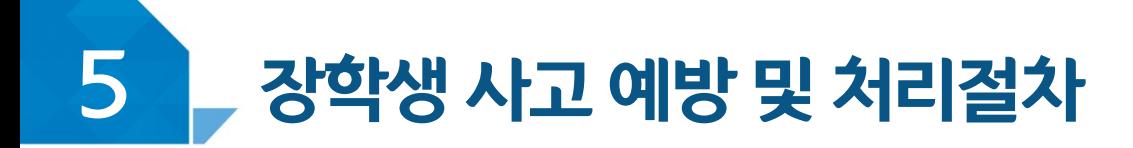

### < 안전사고 발생 시 처리절차 >

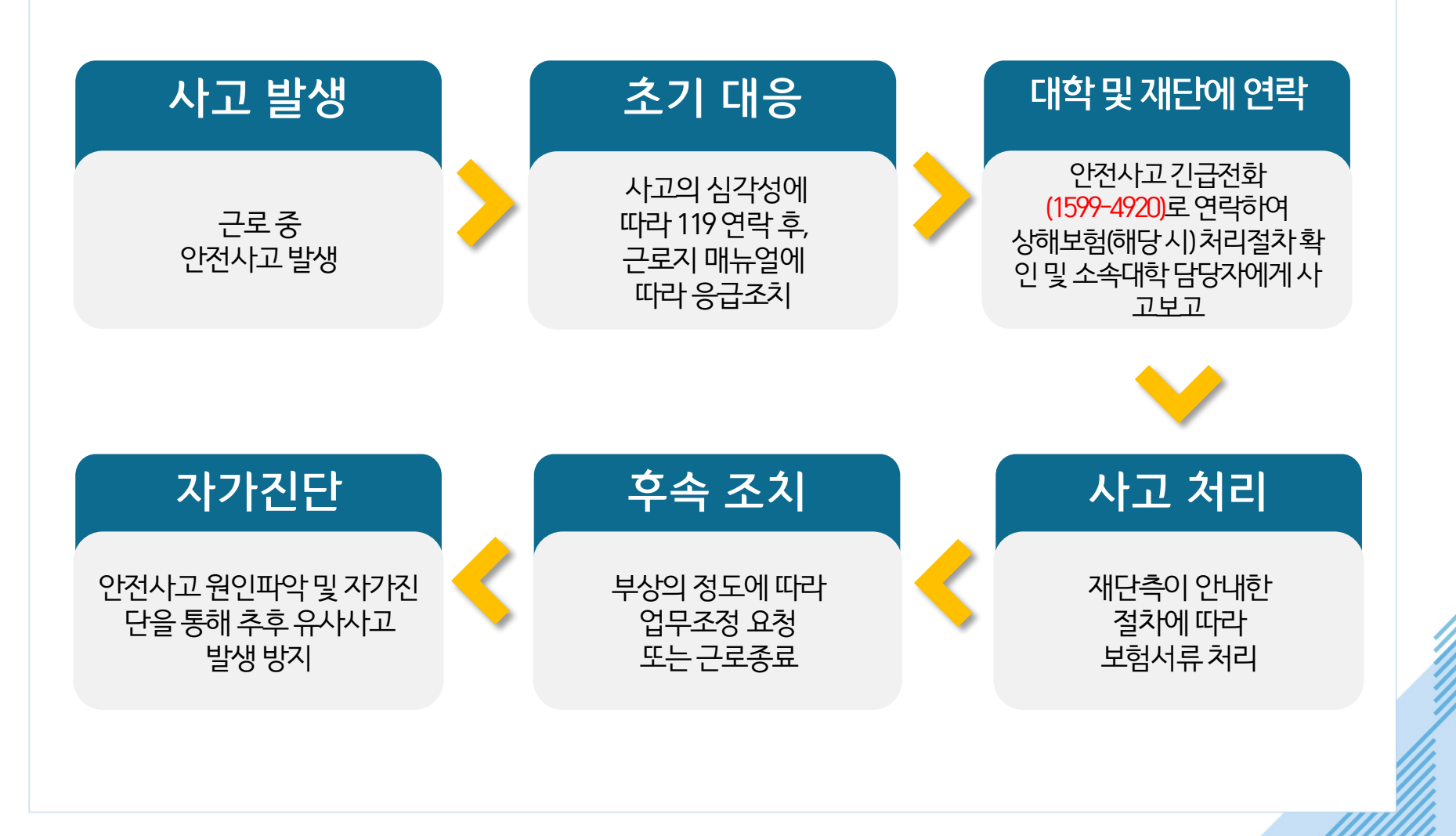

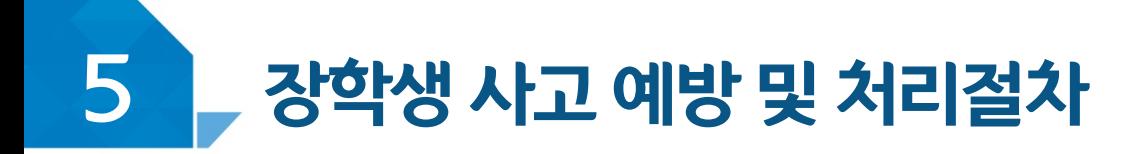

### < 성희롱이란? >

업무, 고용등의관계에서직위를이용하거나업무와관련하여 성적인말과행동등으로굴욕감·혐오감을느끼게한경우 혹은고용상의불이익을주는것

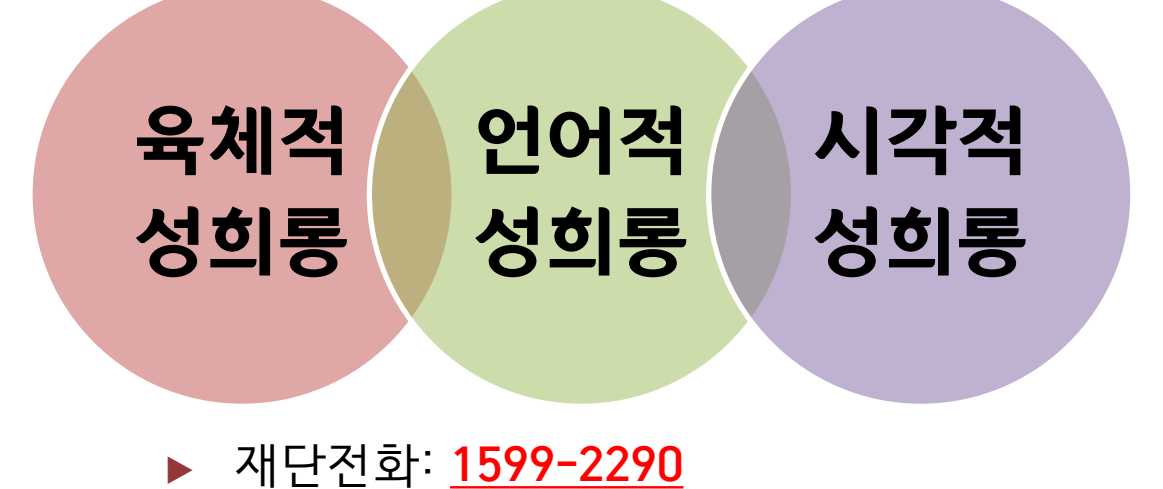

▶ 피해 발생 시 : **여성긴급전화(1366)**

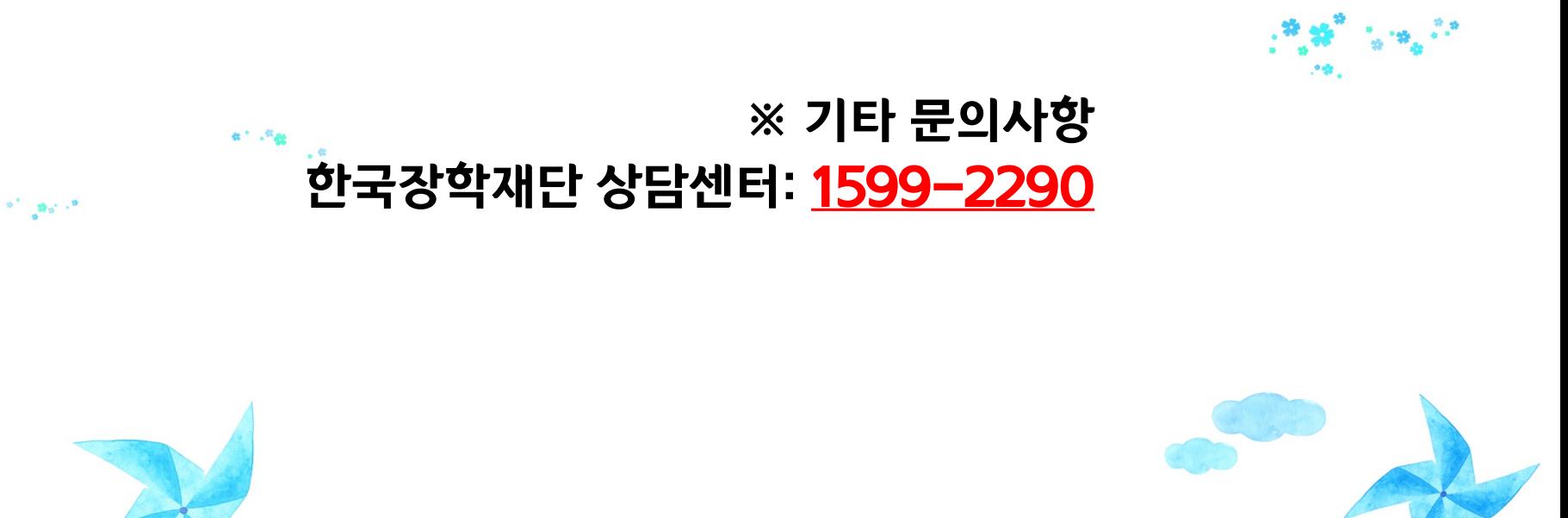

감사합니다.

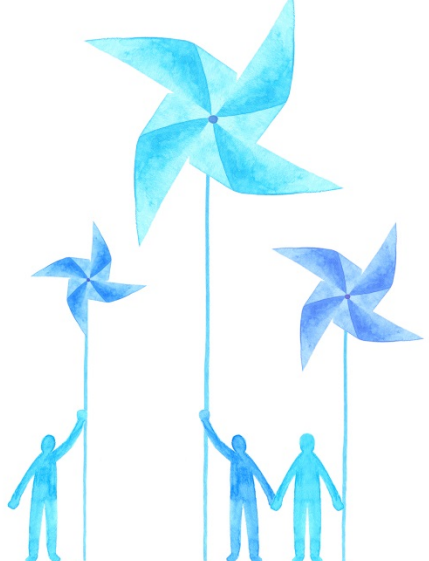

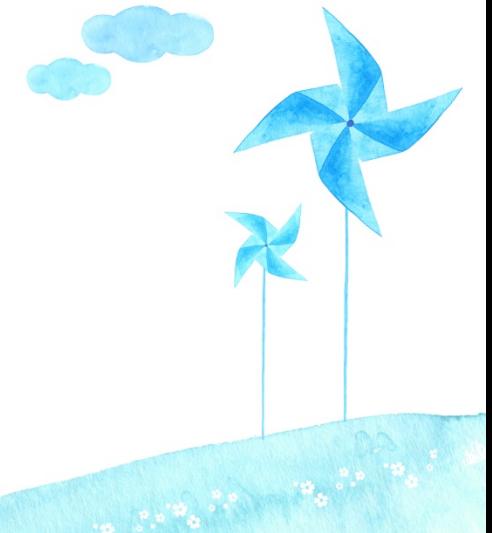

 $\mathfrak{g}^{\mathfrak{m}}$  ,  $^{\mathfrak{m}}\mathfrak{g}$ 

 $\mathcal{B}_\Phi$ and a  $_{\alpha}$   $\otimes$